# Makroprogrammierung der pt-205 Version x.52

Presence Technology GmbH+Co.KG

4. Juli 2000

# **Inhaltsverzeichnis**

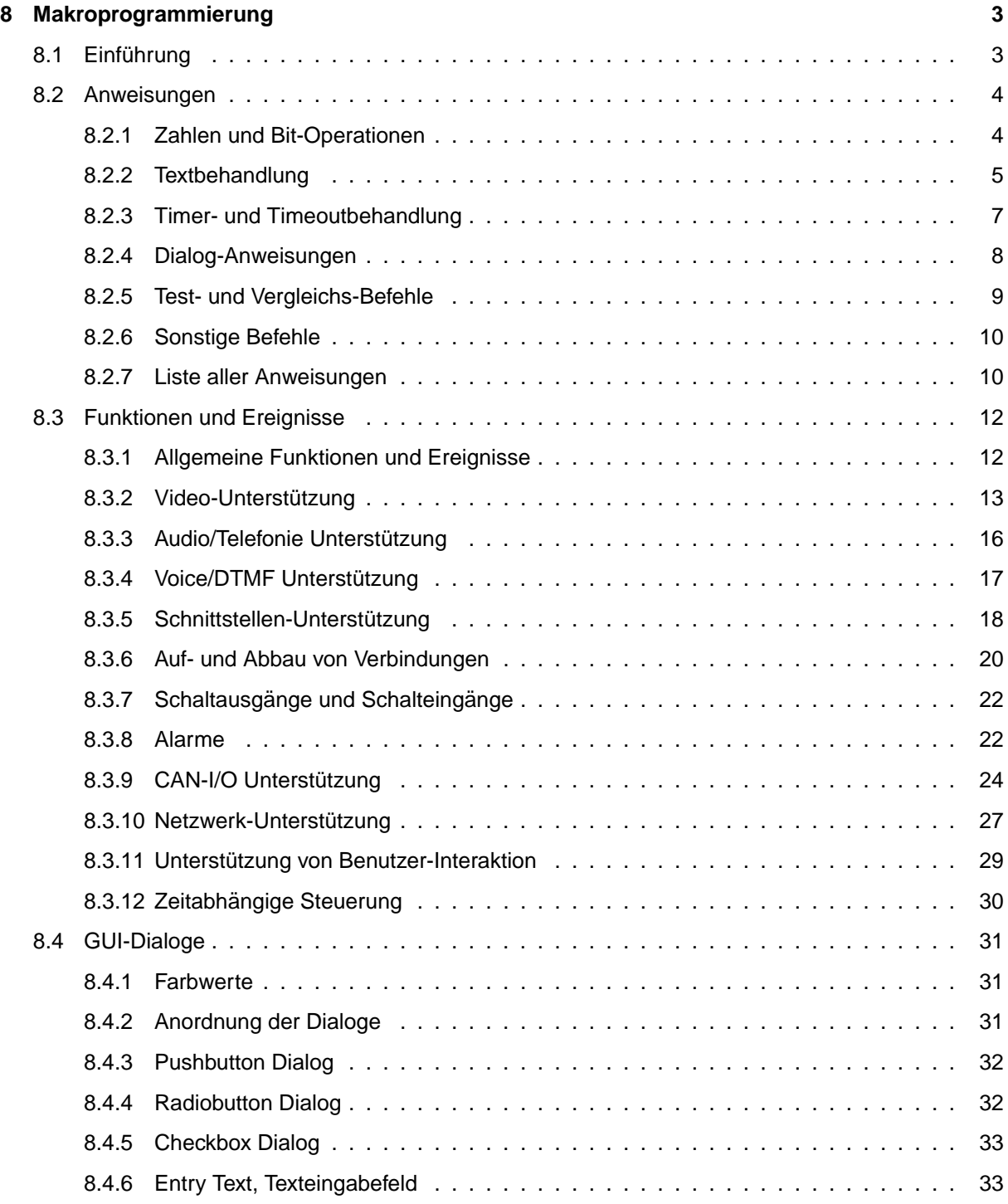

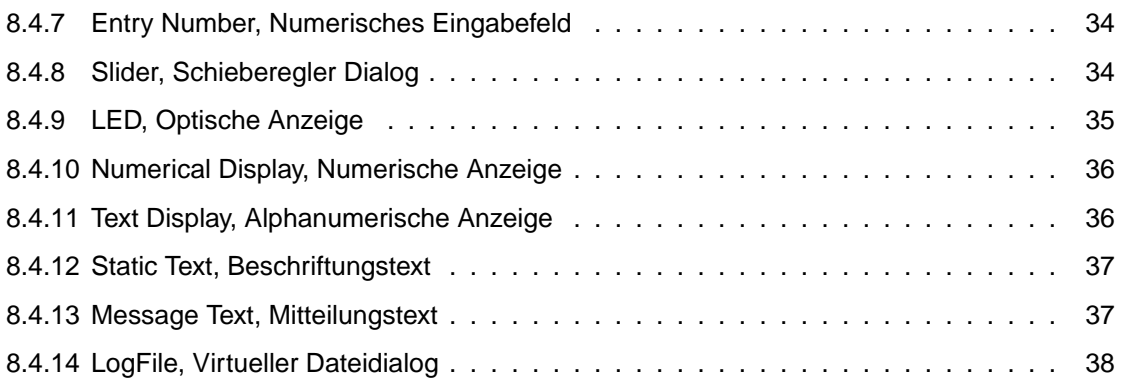

# <span id="page-3-0"></span>**Kapitel 8**

# **Makroprogrammierung**

## <span id="page-3-1"></span>8.1 Einführung

Um die Flexibilität beim Einsatz der pt-205 in verschiedenen Anwendungsfällen zu erhöhen und die Komplexität der über Menues konfigurierbaren Systemeinstellungen nicht zu gross werden zu lassen, wurde die pt-205 Makroprogrammierbar gemacht.

Die Makroprogrammierung erlaubt dem Programmierer den Zugriff auf viele interne Funktionen des Gerates. Die pt-205 ist damit auf verschiedene Anforderungen anpassbar. Die Makros werden als Text- ¨ zeilen in die pt-205 geladen und vom Gerät interpretiert. Die Anweisungen sind sehr kompakt, da Speicherplatz und Interpretationsgeschwindigkeit wichtig sind.

Sprachelemente sind Anweisungen, (Benutzer-)variablen, Systemvariablen, Systemkonstante, Literale (Numerische- und Textkonstanten), Portadressen.

- Benutzerdefinierte Zahl- und Textvariablen beginnen mit einem Kleinbuchstaben. Sie dürfen die Zeichen a..z. A..Z. 0..9 und \_ enthalten. Beispielsweise pt\_ABC
- Systemkonstante bestehen nur aus Großbuchstaben. Beispielsweise HVER
- Zahlen sind Vorzeichenlos und haben den Wertebereich 0..65535. Als Hexadezimalzahlen werden Sie als \$0..\$FFFF notiert. Beispielsweise \$0001, \$AFFE, 45045
- Textkonstanten (manchmal Stringkonstanten genannt) werden durch ' eingeschlossen. Sie haben eine Länge von 0 bis 140 Zeichen. Im Text ist das Zeichen #0 (Code 0) nicht erlaubt, da es als Terminierungszeichen dient. Nicht-druckbare Zeichen können durch vorangestelltes # im Text enthalten sein. Beispielsweise 'Dies ist ein Text'#13#10'mit Zeilenvorschub.'
- I/O-Portadressen werden in rechteckigen Klammern angegeben. Beispielsweise [\$120] für den Parallelen Anschluß.
- Vom System vordefinierte Ereignisse rufen Makros gleichen Namens auf, sofern sie definiert sind. Diese Makros bestehen nur aus Großbuchstaben und Zahlen und beginnen mit #. In Definition des Makros können diese Makronamen mit einem ∗ beendet werden. Beispielsweise: Makroname #CAM1, wird Umschalten auf Kamera 1 aufgerufen. Makroname #CAM\* wird bei Umschalten einer beliebigen Kamera aufgerufen.
- Makro-, Event- und Variablennamen bestehen aus max. 11 Zeichen.
- **–** Anweisungen besitzen das Format Befehl Param1,Param2 oder Befehl Param1. Der Befehlsname besteht aus zwei Großbuchstaben.
	- **–** Zwei Anweisungen werden durch ein Semikolon (;) voneinander getrennt. Param1 und Param2 kann einer der folgenden Parametertypen sein. Nach der letzten Anweisung eines Makro muß kein Semikolon stehen.
- **–** Anweisungsfolgen konnen durch runde Klammern () eingeschlossen werden, um einen An- ¨ weisungsblock zu erzeugen. Ein Anweisungsblock kann z.B. im IF THEN oder ELSE-Zweig verwendet werden. Es lassen sich mehrere (max. 10) Anweisungsblöcke schachteln.
- Parametertypen
	- **–** Textkonstante beginnend mit # oder '
	- **–** Dezimalzahl beginnend mit 0..9
	- **–** Hexadezimalzahl beginnend mit \$
	- **–** Text-Variable beginnend mit a..z und als Text-Variable definiert
	- **–** Word-Variable beginnend mit a..z und als Word-Variable definiert
	- **–** Undefinierte Variable beginnend mit a..z und noch nicht definiert
	- **–** I/O-Port beginnend mit eckiger Klammer [
	- **–** Systemvariable/-konstante beginnend mit A..Z
- Falls auf eine undefinierte Variable in einem numerischen Ausdruck lesend zugegriffen wird, dann wird 0 gelesen und die Variable bleibt undefiniert.
- Eine bedingte Verzweigung (IF-Anweisung) wird durch einen Doppelpunkt (:) eingeleitet und hat folgendes Format:

<BOOLscheAnweisung>:<TRUE-Anweisung>!<FALSE-Anweisung>

Die BOOLsche Anweisung ist in der Regel eine Vergleichsanweisung, kann aber auch eine beliebige Anweisung sein, die eine Rückgabewert in der Systemvariablen RES zurückliefert.

Hat RES einen Wert < 256, wird dies von der bedingten Verzweigung als TRUE interpretriert, hat RES einen Wert ≥ 256, wird dies als FALSE interpretiert.

Beispiel max(a,b) bestimmt die größere von zwei Zahlen: GEa, b: SEmax, a! SEmax, b

```
Beispiel: EQn,1:SEx,'eins'!(EQn,2:SEx,'zwei'!(EQn,3:SEx,'drei'!SEx,'andere'))
```
Der FALSE-Anweisungszwei ist optional:

EQa,'123':SEx,123; EQa,'456':SEx,456;

# <span id="page-4-0"></span>**8.2 Anweisungen**

Im folgenden wird fur die Parametertypen der Anweisungen folgende Konvention verwendet: ¨

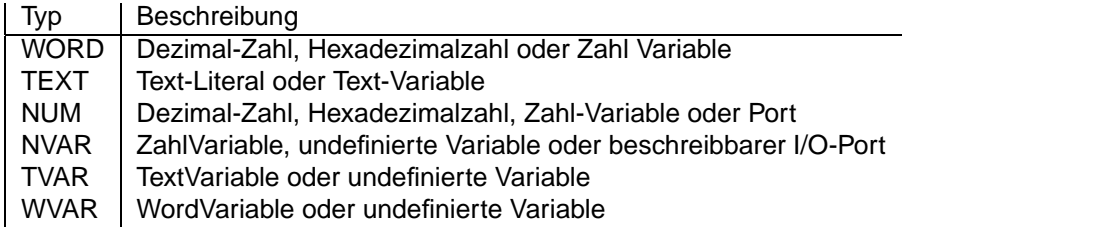

Viele Anweisungen liefern in einen numerischen Rückgabewert in der Systemvariablen RES bzw. einen alphanumerischen Rückgabewert in der Systemvariablen NAME zurück. Ein numerischer Rückgabewert kann in der bedingten Verzweigung verwendet werden. Falls der Rückgabewert weiterverarbeitet werden soll, muß er mit im nachsten Befehl z.B. mit SEvar,RES gespeichert oder ausgewertet werden, da ¨ folgende Anweisungen die Systemvariable verändern. Ein Makro kann den Systemvariablen RES und NAME selbst einen Ruckgabewert zuordnen, indem es z.B. mit SERES,1234 oder SENAME,'info' eine ¨ Wertzuweisung vornimmt.

## <span id="page-4-1"></span>**8.2.1 Zahlen und Bit-Operationen**

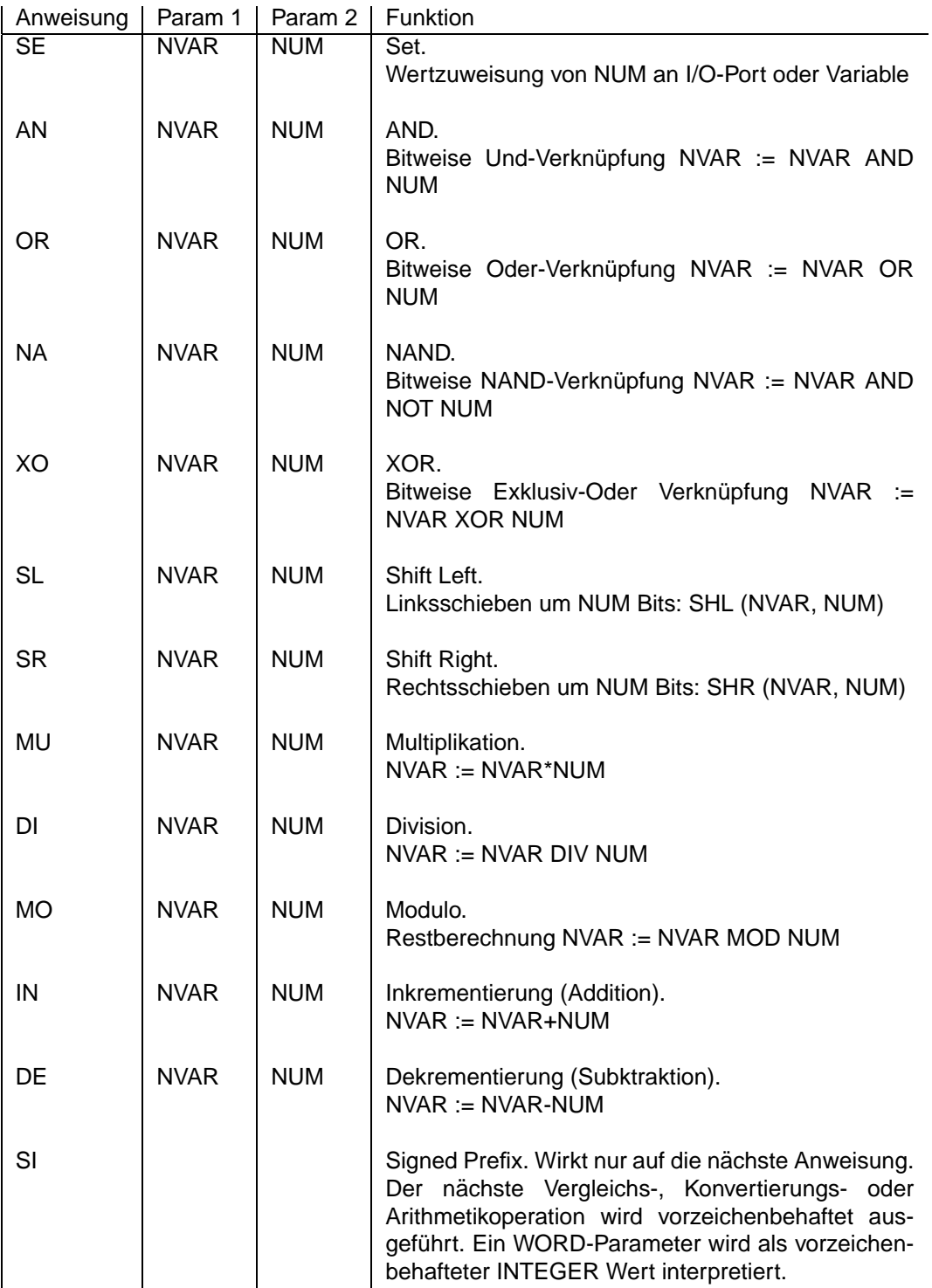

# <span id="page-5-0"></span>**8.2.2 Textbehandlung**

Bei Verwendung von Textvariablen ist zu beachten, daß deren Länge bei Textoperationen nicht über 140 Zeichen erreicht.

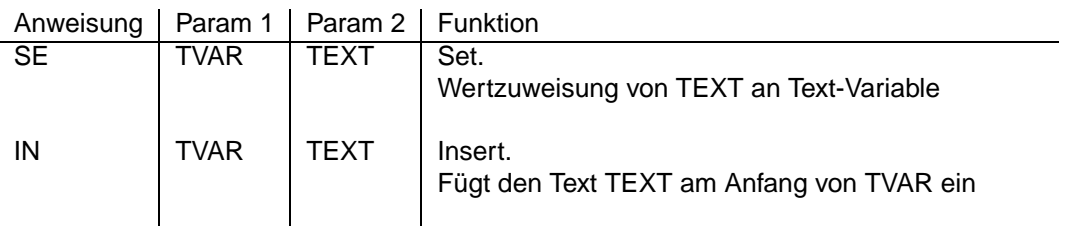

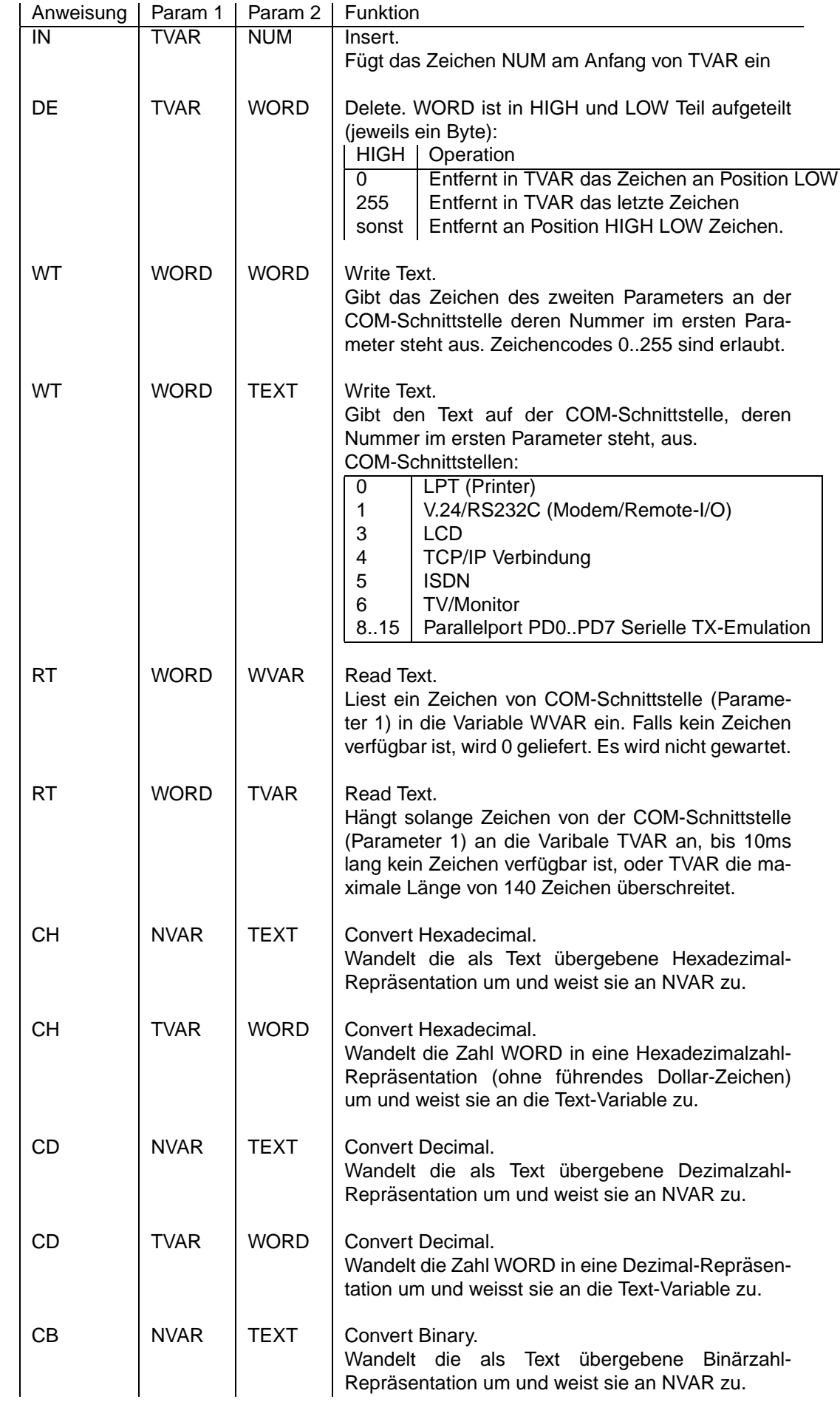

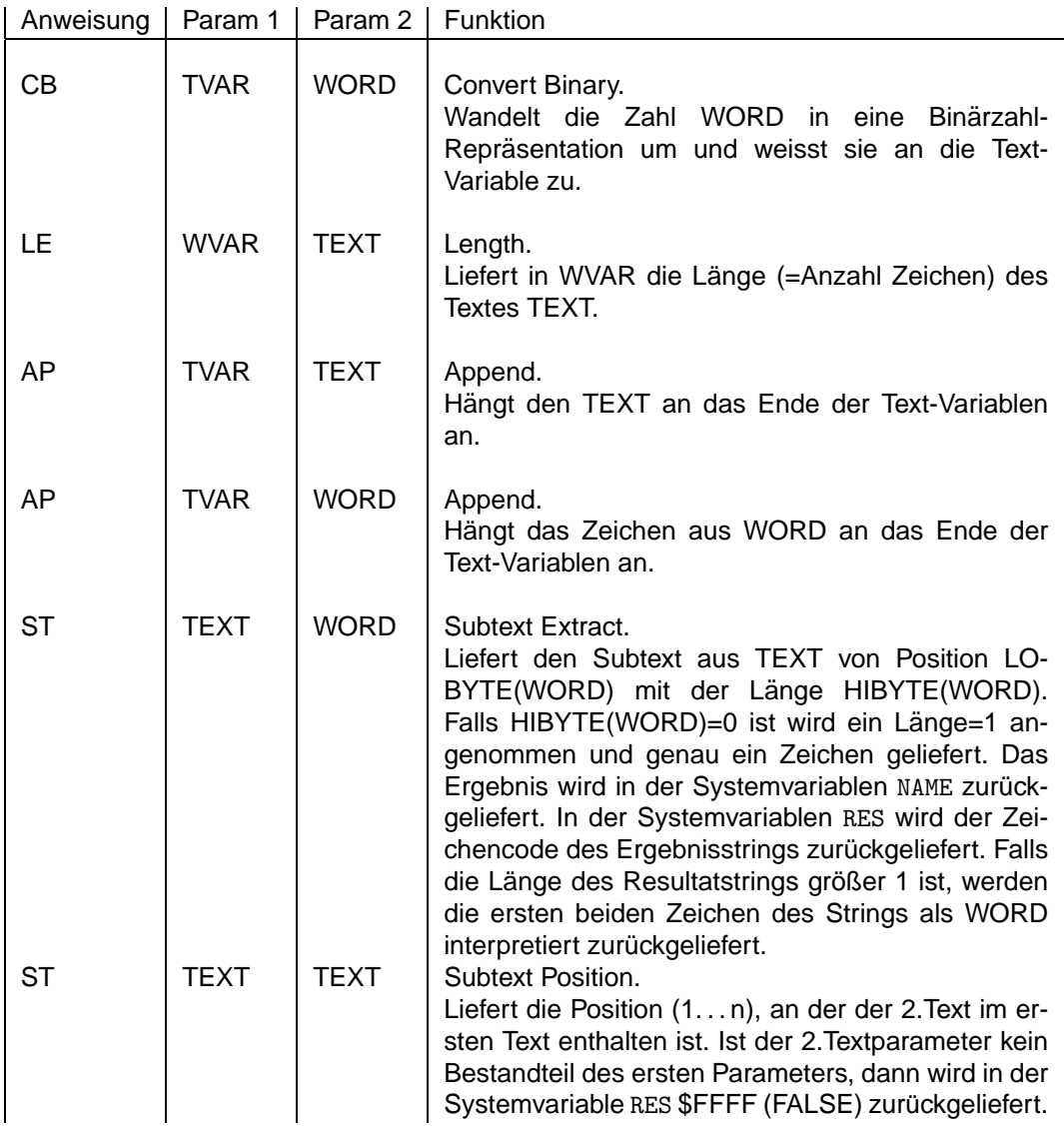

## <span id="page-7-0"></span>**8.2.3 Timer- und Timeoutbehandlung**

Bei Ablauf eines Timers wird das entsprechende Makro gleichen Namens aufgerufen. Der Timer wird nicht automatisch neu gesetzt. Um einen periodischen Timer zu erhalten, muß der Timer in diesem Makro neu gesetzt werden.

Die Timer werden während einer Bildverbindung höchstens alle 500ms überprüft. Im Standby ca. alle 10ms. Die Genauigkeit hängt stark von der aktuellen Systembelastung ab, da ein Aufruf des Timeout-Ereignis-Namens z.B. nicht während einer Wählaktion, einer Bildübertragung oder Ausführung eines Makros geschieht.

Die Timer können durch die TT-Anweisung getestet werden, so daß es auch möglich ist, Timeouts durch Polling und nicht nur Ereignisgesteuert abzufragen.

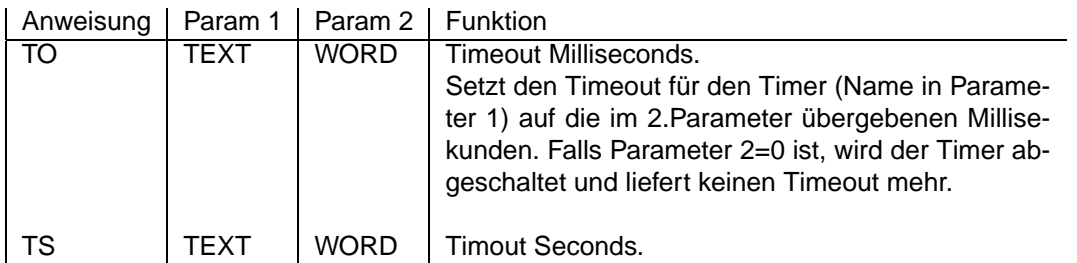

<span id="page-8-1"></span>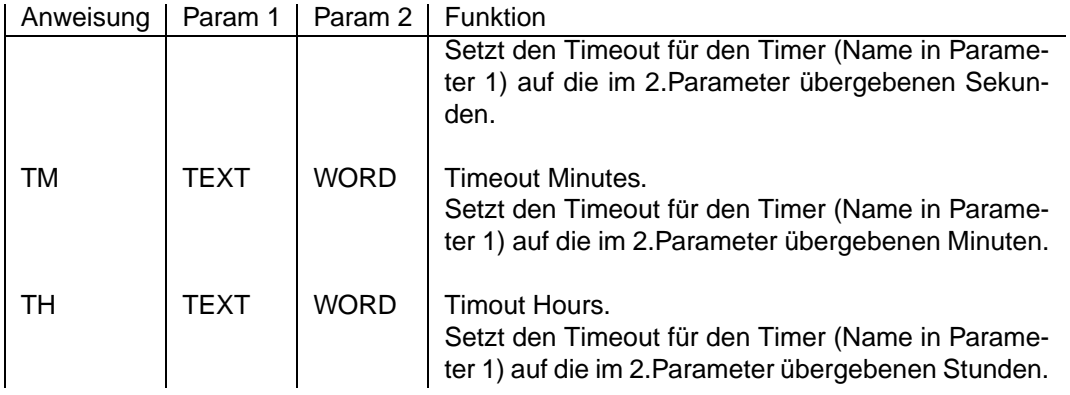

## <span id="page-8-0"></span>**8.2.4 Dialog-Anweisungen**

Dialog-Anweisungen dienen wahrend einer Online-Verbindung (z.B. via Netz, Modem, ISDN) zur Kom- ¨ munikation mit dem Benutzer. Die Darstellung der Dialogelemente ist abhängig von der Benutzeroberfläche der Gegenseite. Überlicherweise wird im #ONL Ereignismakro ein Dialog-Initialisierungsmakro aufgerufen, daß alle MD-Anweisungen aufruft, um die Dialoge auf der Benutzeroberfläche darzustellen.

Bei Verwendung der ptWin-Bediensoftware Software oder eines Browser-Appletslassen sich die Dialogelemente von Seite [8.4](#page-31-0) verwenden.

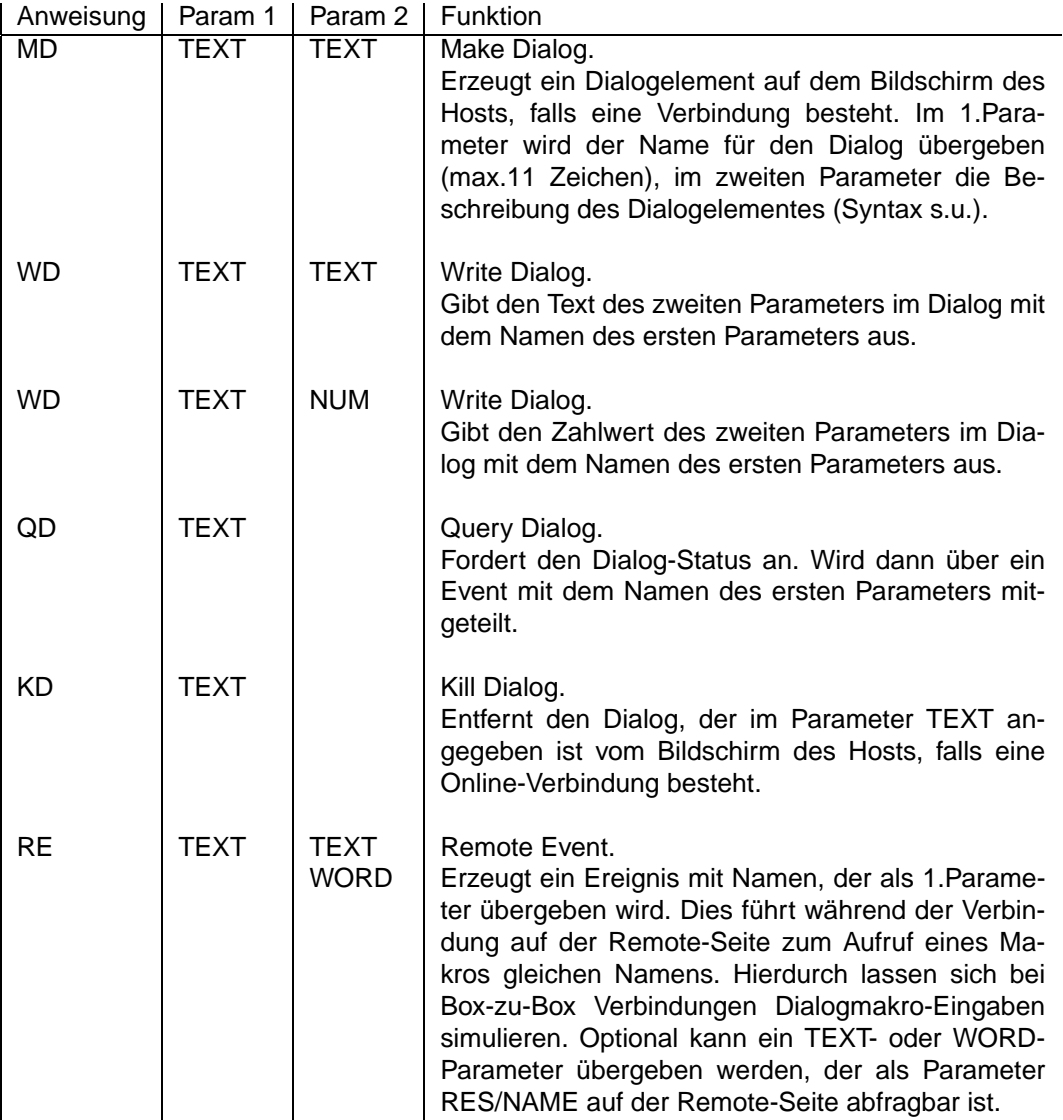

## <span id="page-9-0"></span>**8.2.5 Test- und Vergleichs-Befehle**

Diese Anweisungen liefern ein bool'sches Resultat (0000=TRUE, FFFF=FALSE). Das Resultat ist direkt nach Aufruf der Anweisung in der Systemvariablen RES verfügbar. Das Resultat kann z.B. mit der bedingten Anweisung : abgefragt werden.

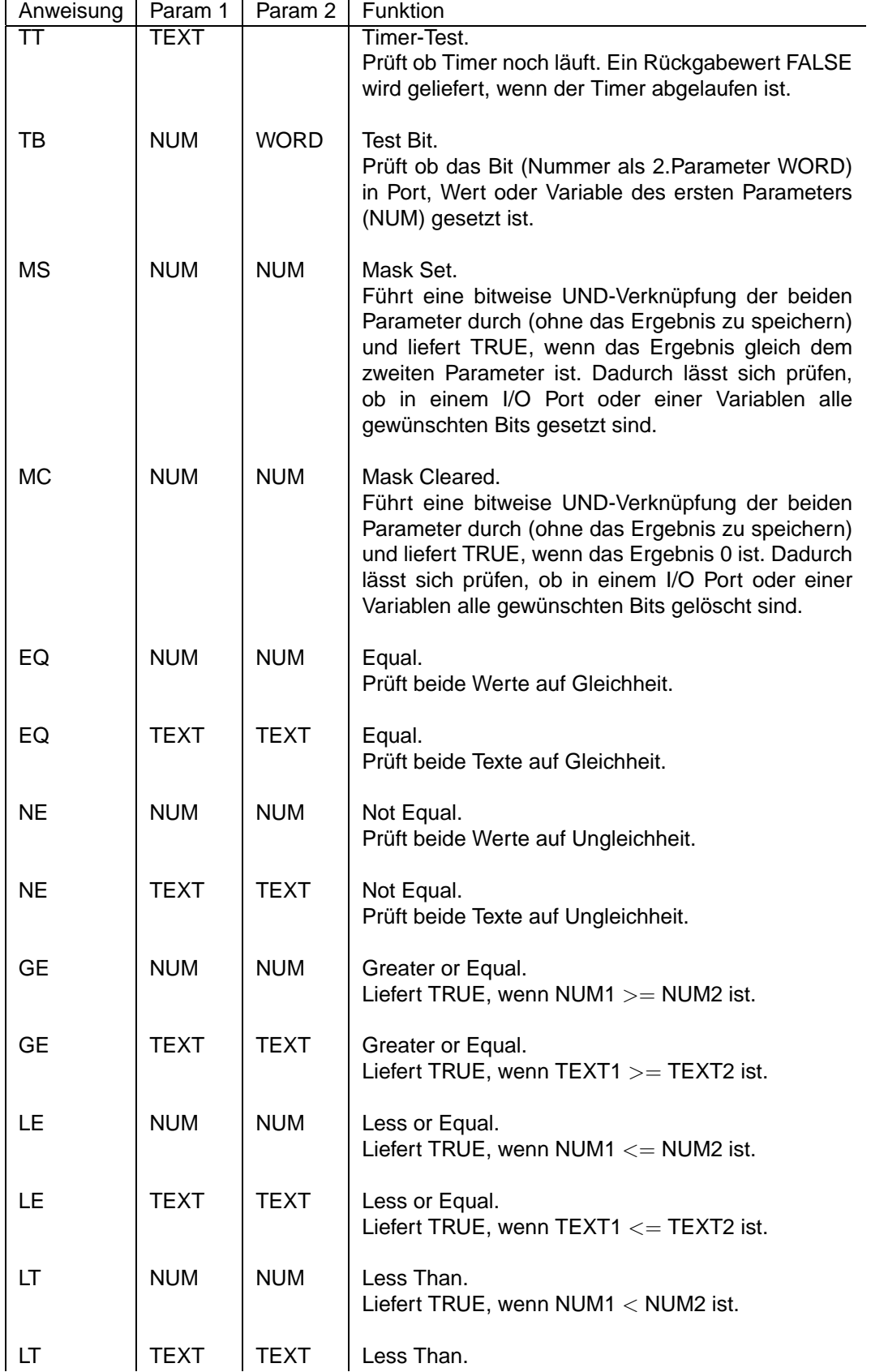

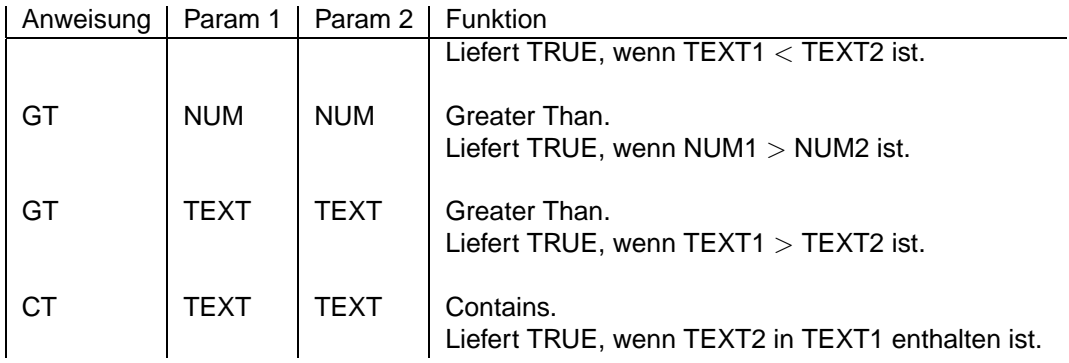

# <span id="page-10-0"></span>**8.2.6 Sonstige Befehle**

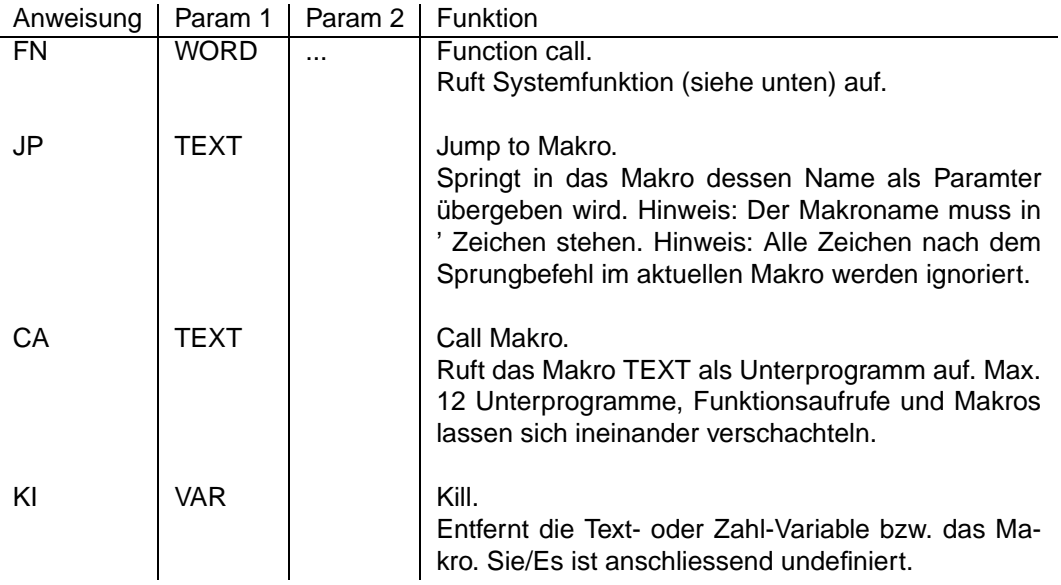

# <span id="page-10-1"></span>**8.2.7 Liste aller Anweisungen**

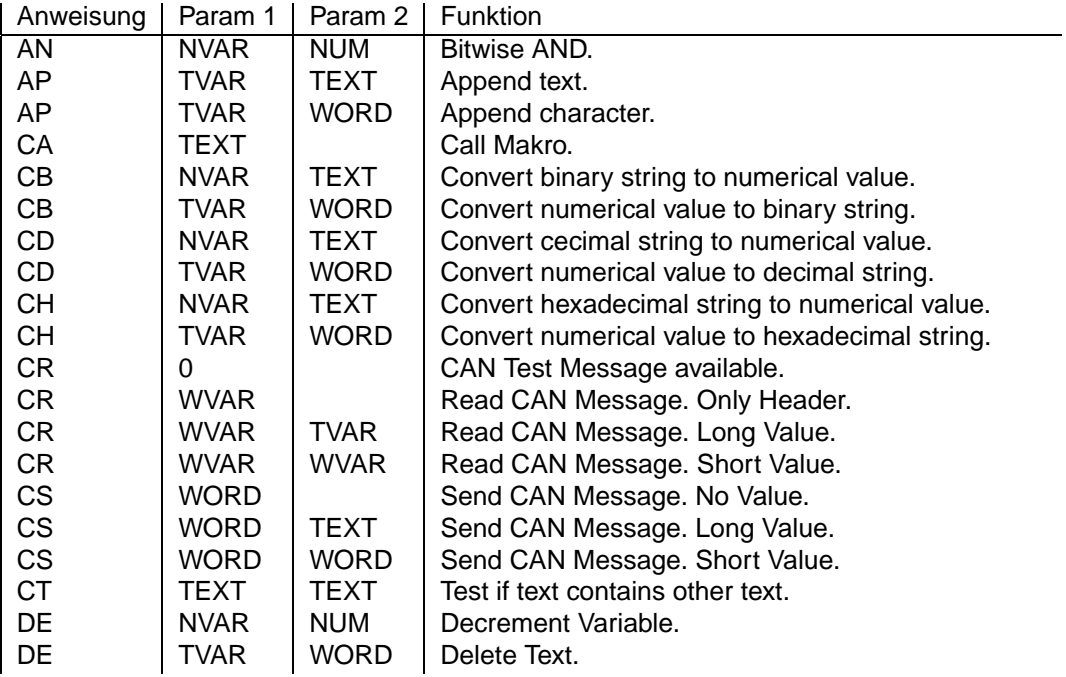

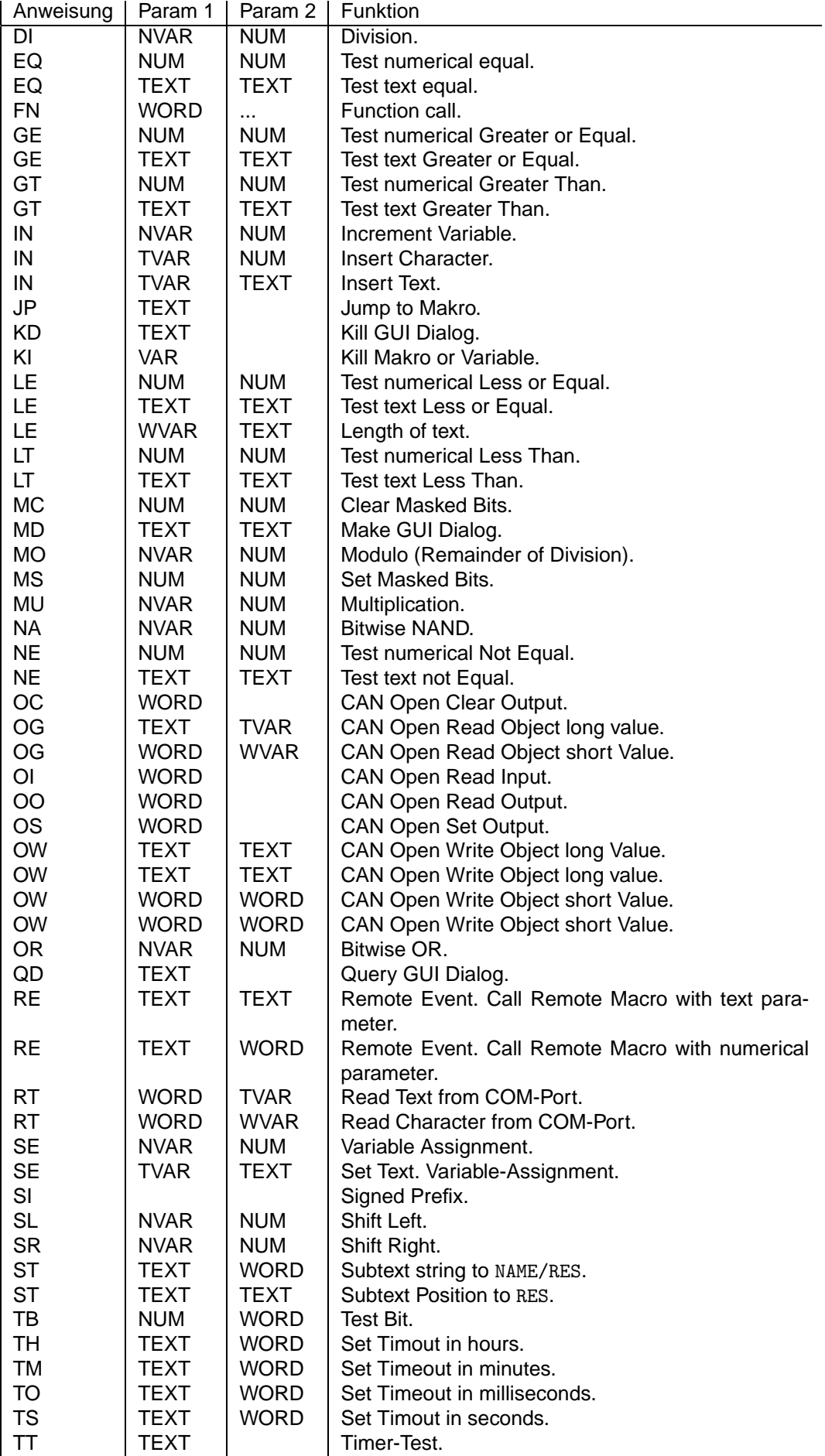

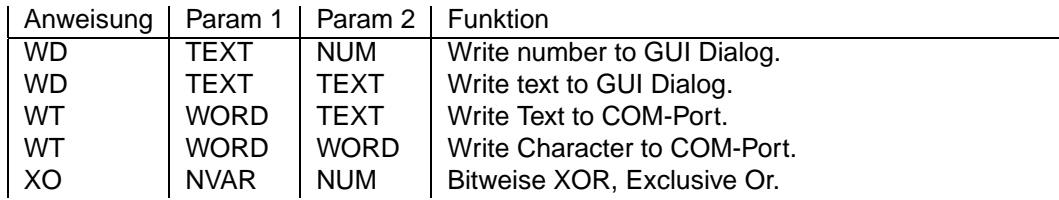

# <span id="page-12-0"></span>**8.3 Funktionen und Ereignisse**

Funktionen werden mit der Anweisung FN aufgerufen. Beispielsweise wird die Delay-Funktion, die 1000 Millisekunden verzögern soll, durch FN1,1000 aufgerufen. Im folgenden werden die Funktionsnummern als Hexdezimalzahlen angegeben, um die Systematik hervorzuheben. Es ist natürlich möglich die Funktionsnummer als Dezimalzahl zu schreiben z.B. statt FN\$1C,cam auch FN28,cam.

Systemerzeugte Ereignisse werden nach vordefinierten Bedingungen aufgerufen und durch ein # Zeichen eingeleitet. Der Name besteht nur aus Großbuchstaben und wird nicht länger als 11 Zeichen inclusive eines übergebenen hexadezimalen Parameters. Der hexadezimale Parameter wird vor dem Anhängen an den Namen soweit gekürzt, so daß er ohne führende Nullen darstellbar ist und mindestens ein Zeichen lang ist.

Ein Makro gleichen Namens wird aufgerufen, sobald ein Ereignis eintritt. Anstelle des vollständigen Ereignisnamens kann der Makroname am Ende ein ∗ enthalten, was bedeutet, das alle Ereignisse, unabhängig vom Parameter dieses Makro aufrufen. Beispielsweise wird bei drücken der DTMF-Taste 5 das Ereignis #DTMF5 aufgerufen. Ein Makro #DTMF∗ wurde auf alle Tasten #DTMF0 bis #DTMF9 ¨ reagieren.

## <span id="page-12-1"></span>**8.3.1 Allgemeine Funktionen und Ereignisse**

#### **Allgemeine Funktionen**

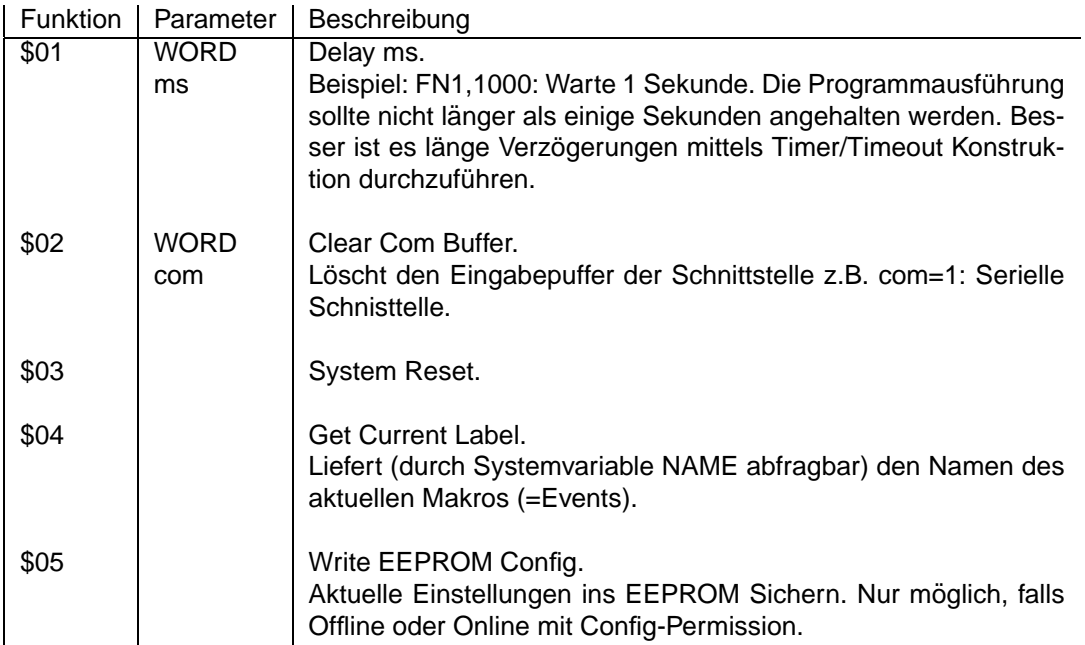

## **Allgemeine Ereignisse**

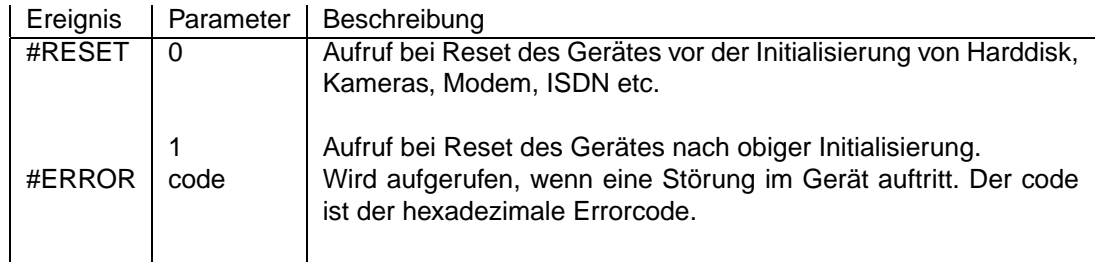

## **Allgemeine Systemvariablen**

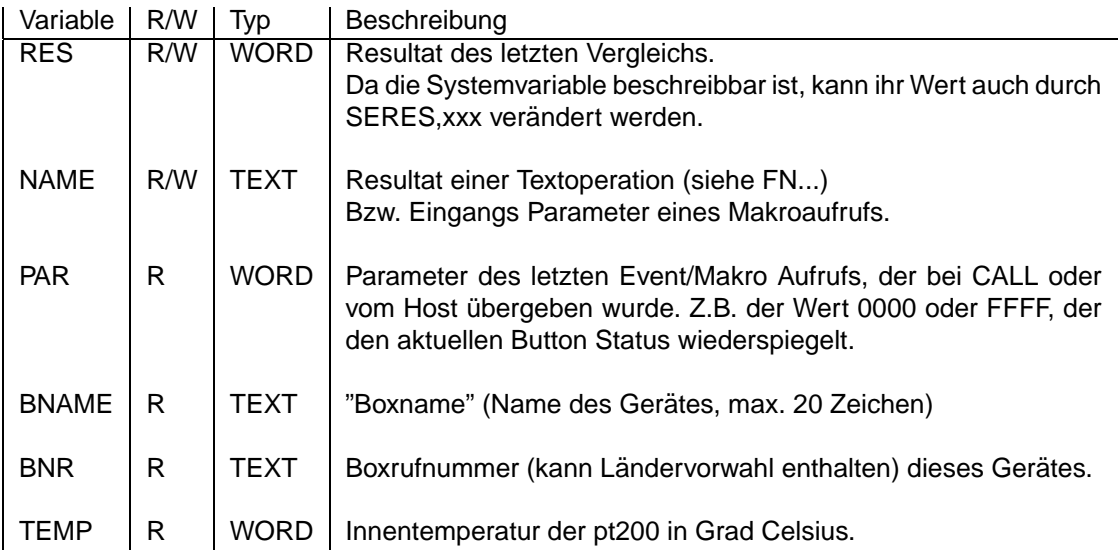

# <span id="page-13-0"></span>8.3.2 Video-Unterstützung

## **Video-Funktionen**

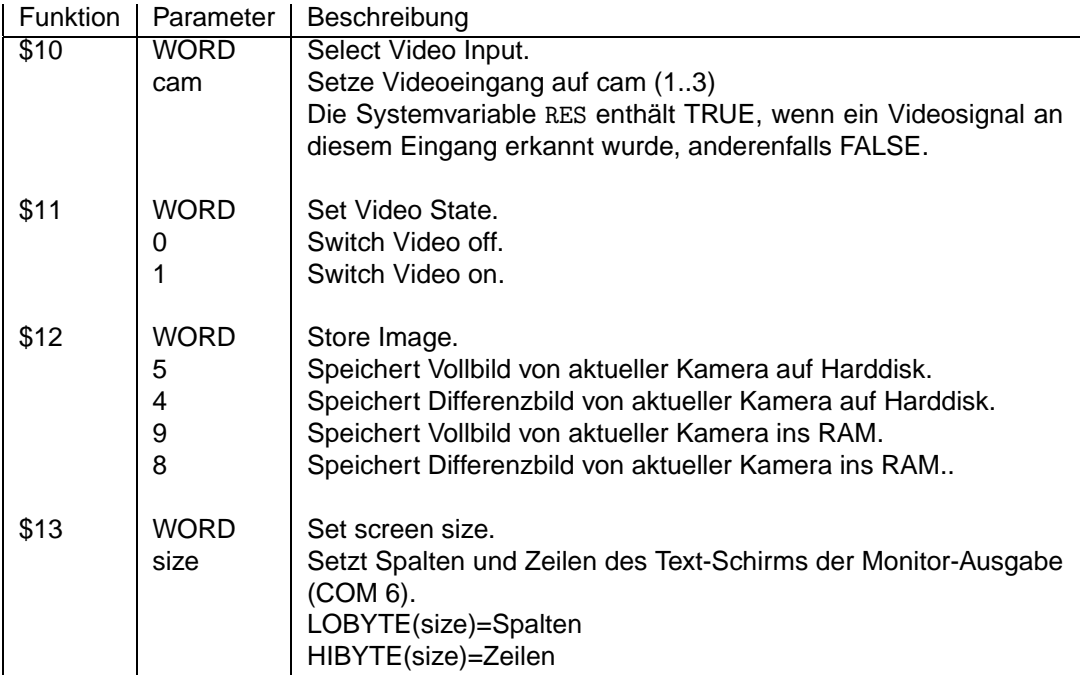

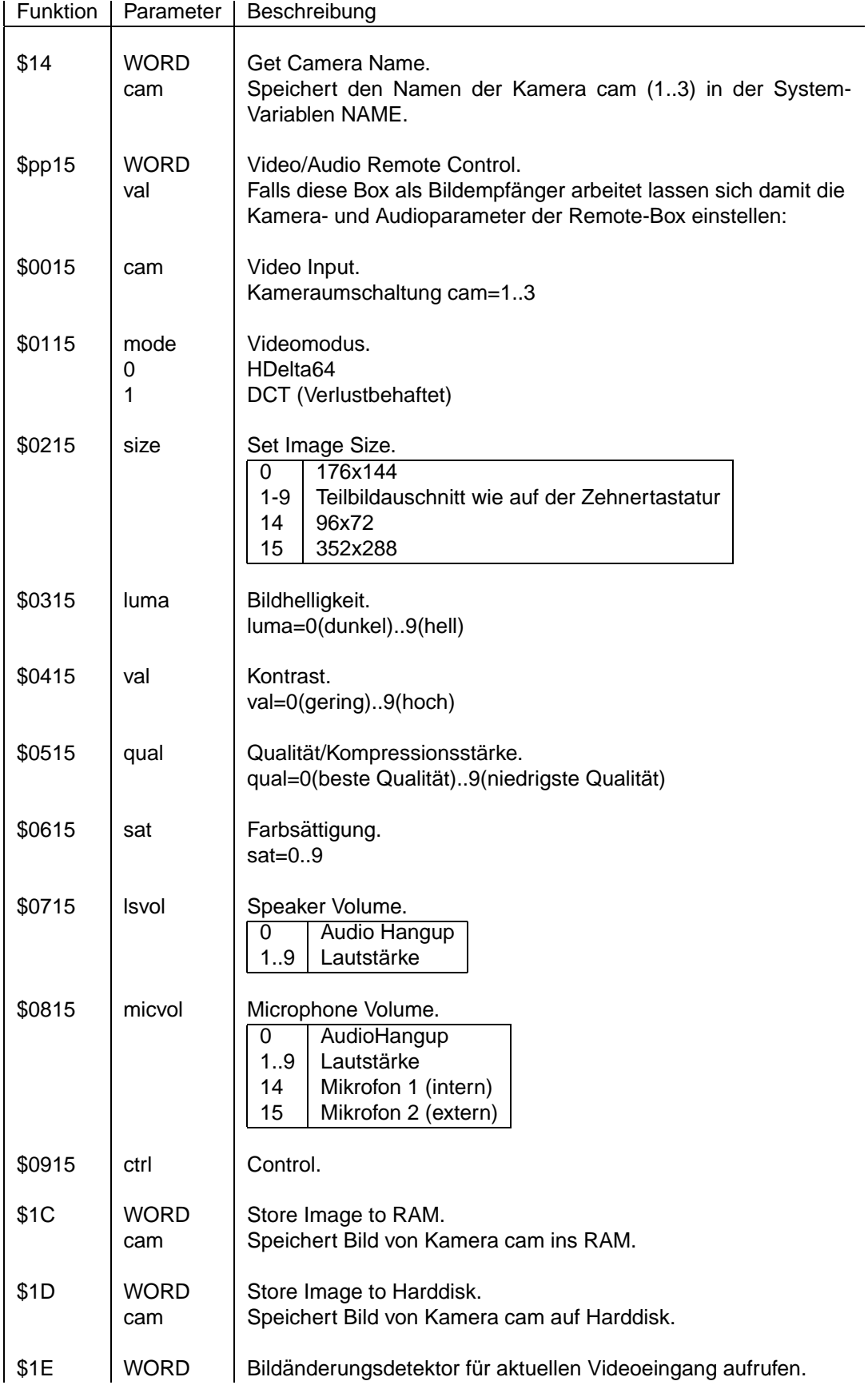

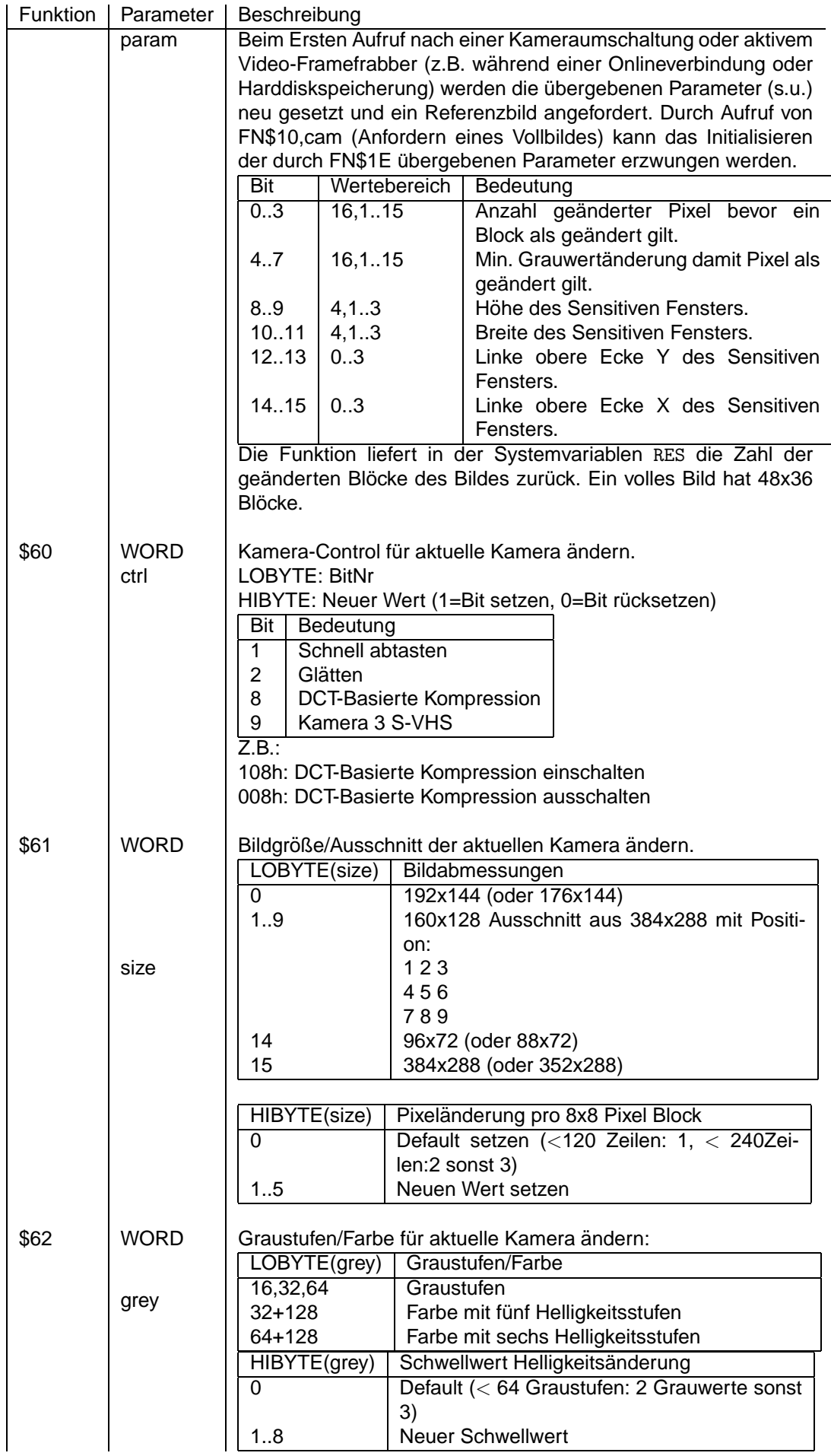

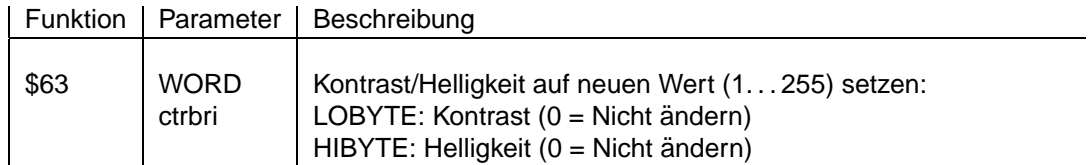

## **Video-Ereignisse**

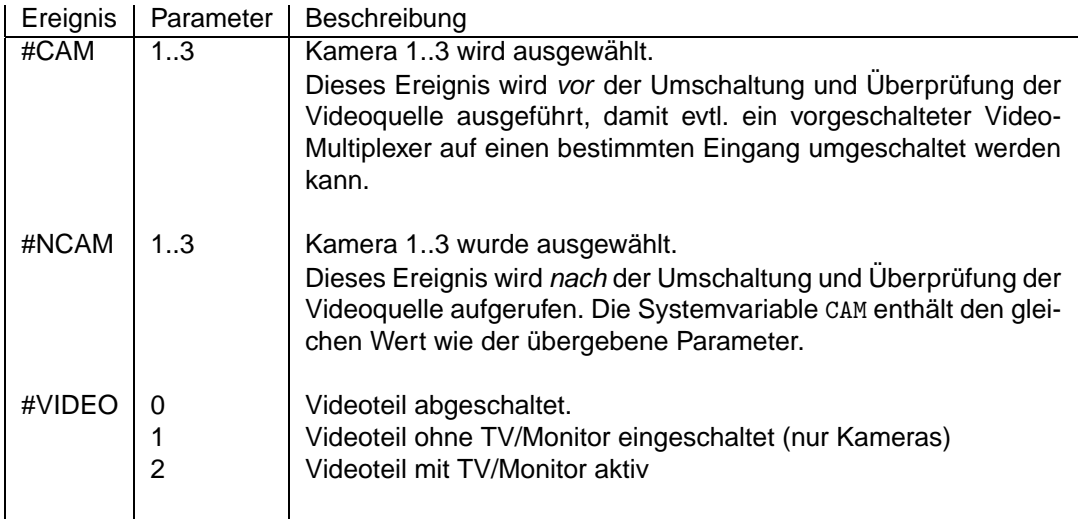

## **Systemvariablen**

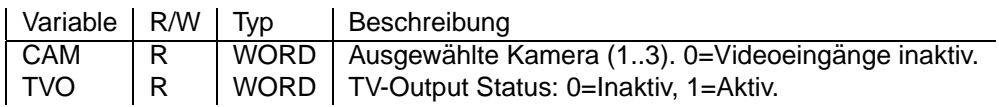

# <span id="page-16-0"></span>8.3.3 Audio/Telefonie Unterstützung

## **Audio Funktionen**

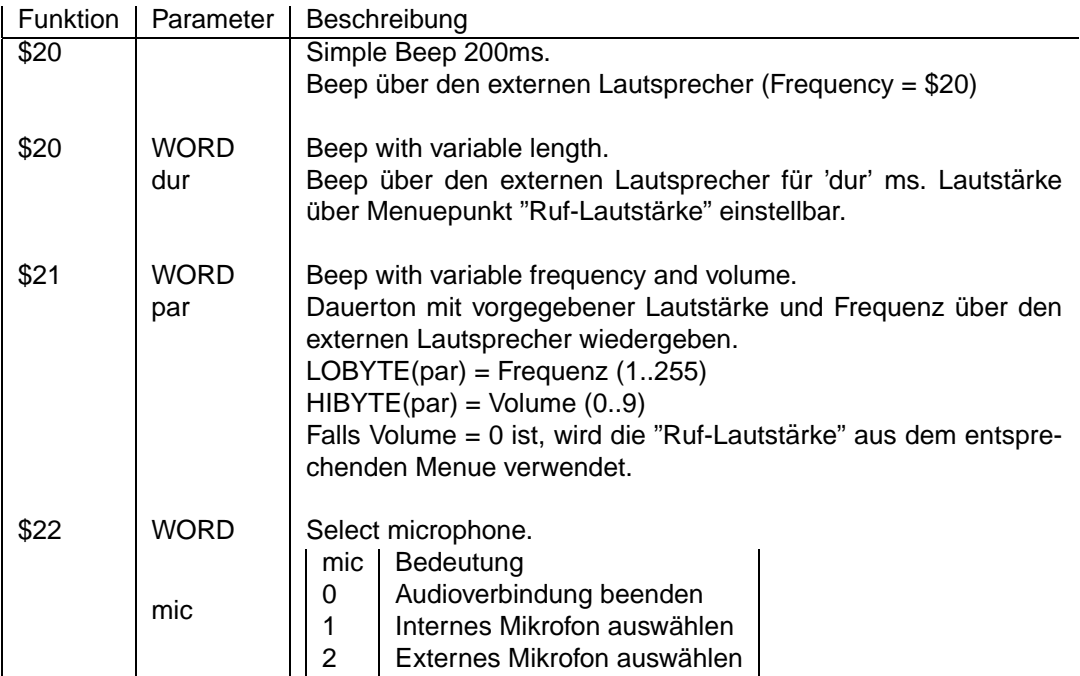

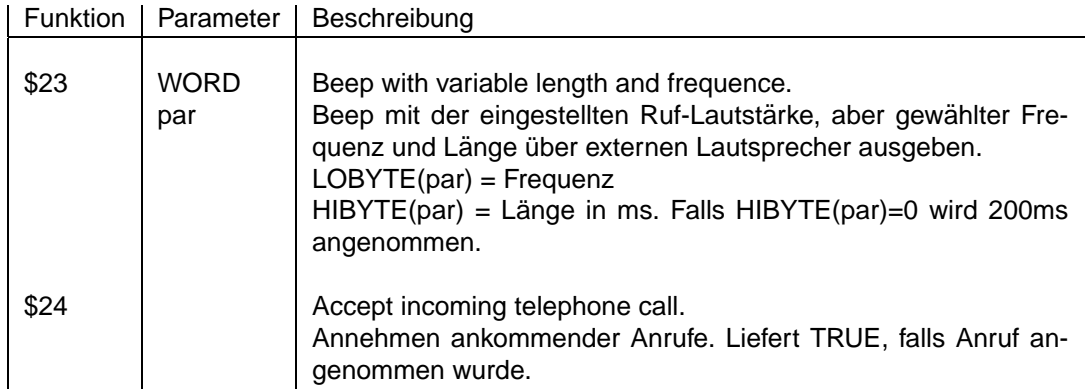

## **Audio Ereignisse**

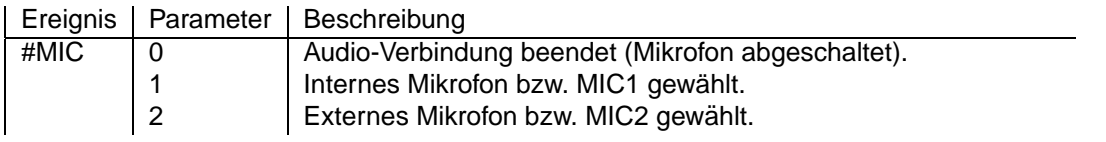

### **Systemvariablen**

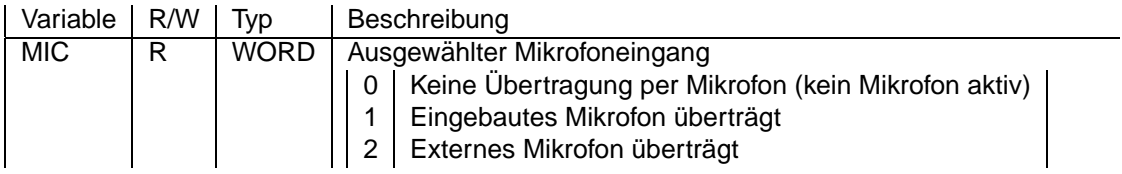

# <span id="page-17-0"></span>**8.3.4 Voice/DTMF Unterstützung**

Die DTMF-Funktionen sind während einer bestehenden Voice-Verbindung verfügbar und haben sonst keine Funktion.

#### **Voice/DTMF-Funktionen**

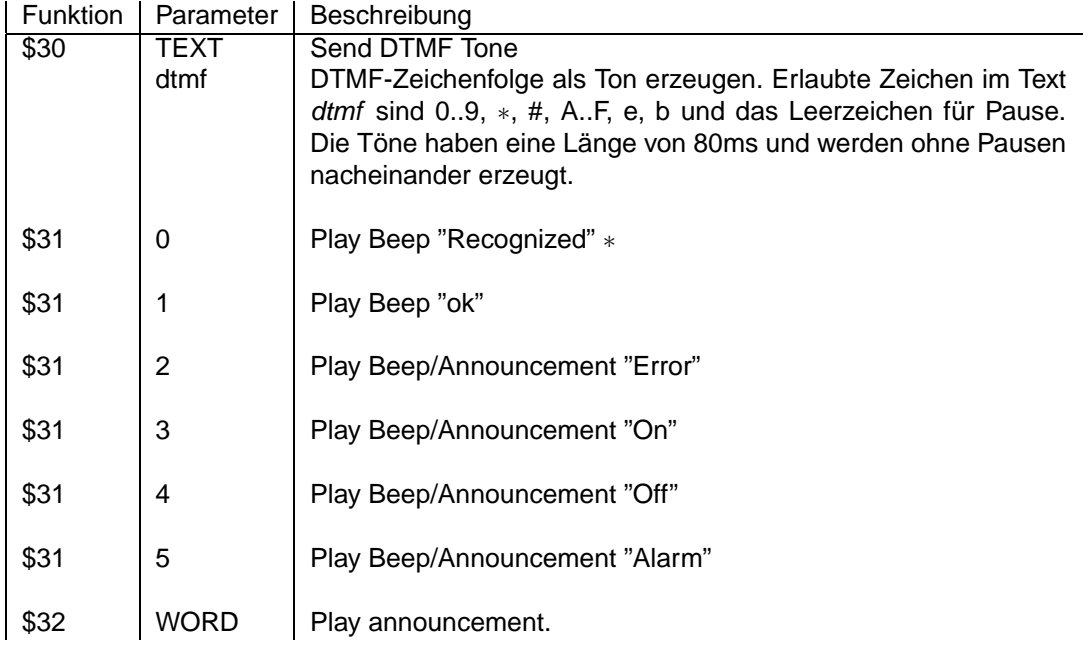

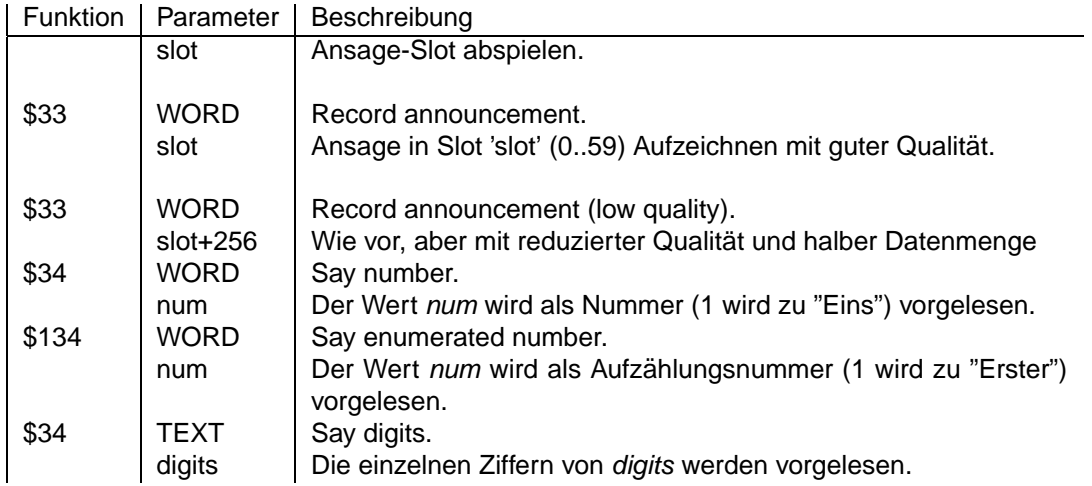

## **DTMF-Ereignisse**

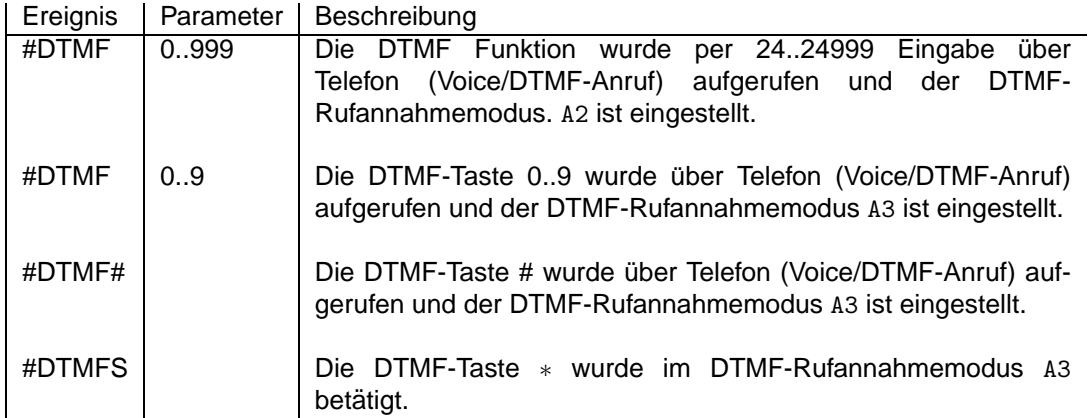

## **Systemvariablen**

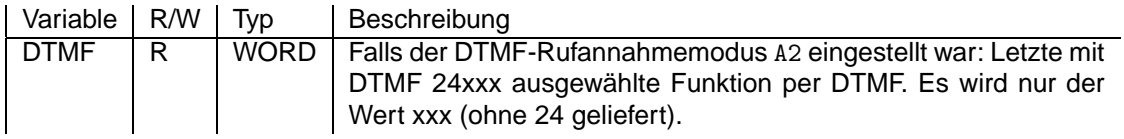

# <span id="page-18-0"></span>8.3.5 Schnittstellen-Unterstützung

### **Schnittstellen-Funktionen**

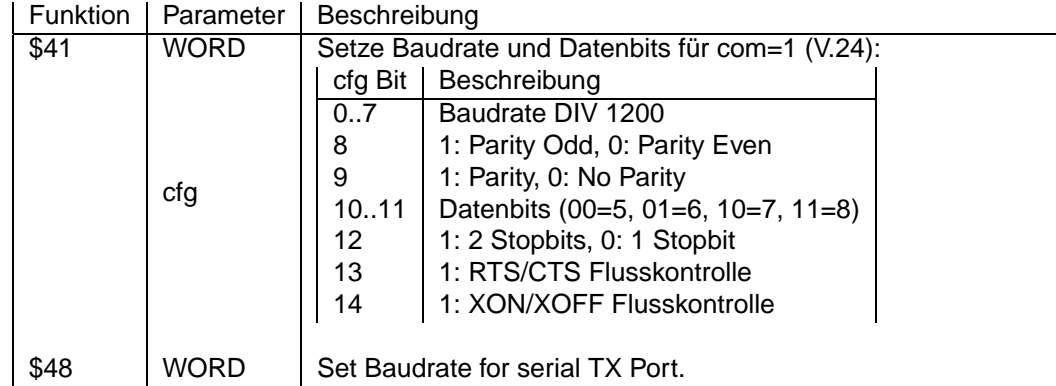

J.

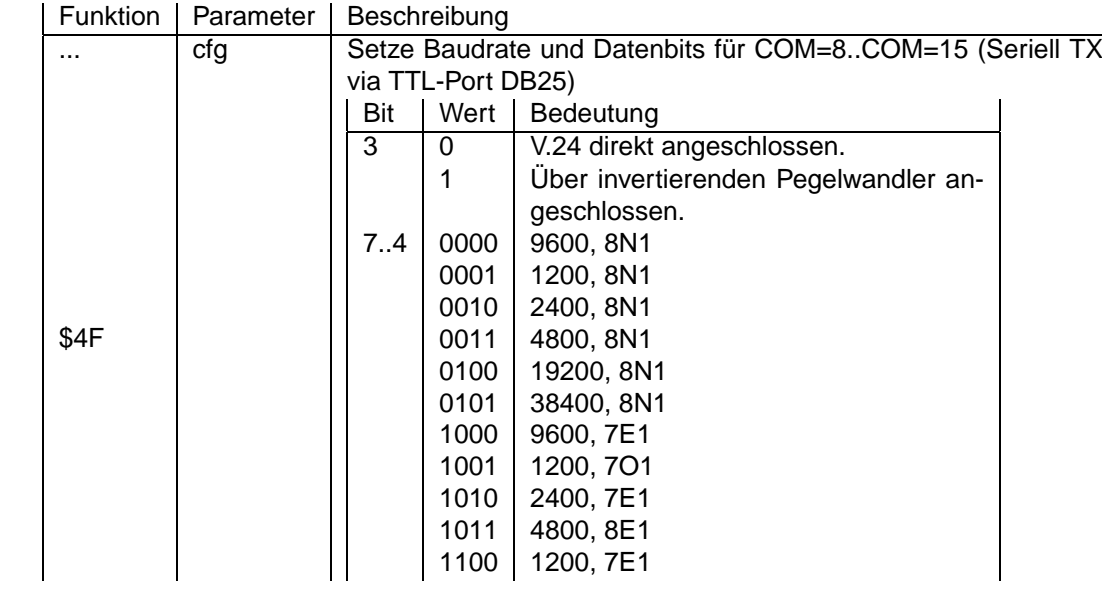

## **Schnittstellen-Ereignisse**

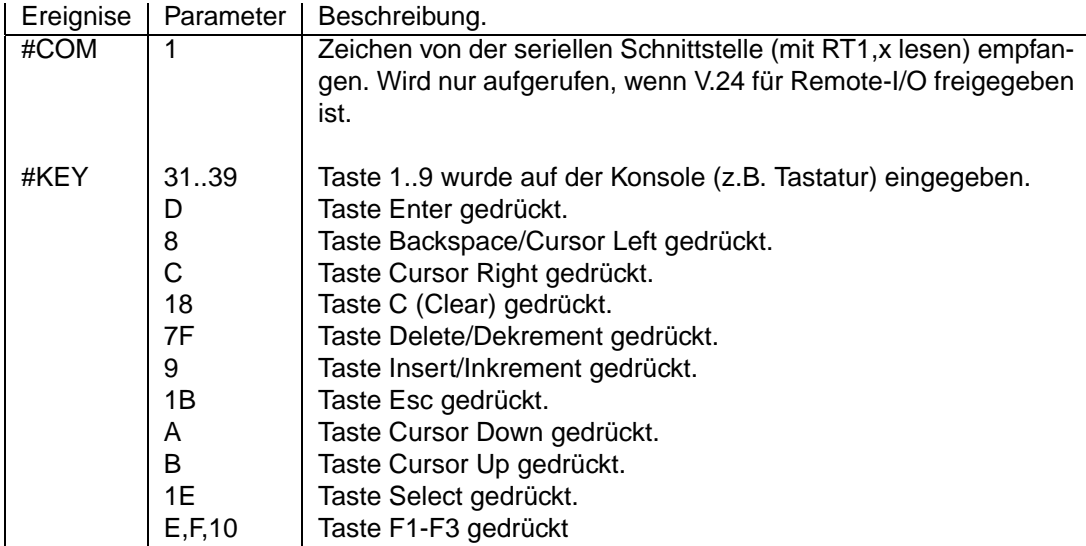

## **Systemvariablen**

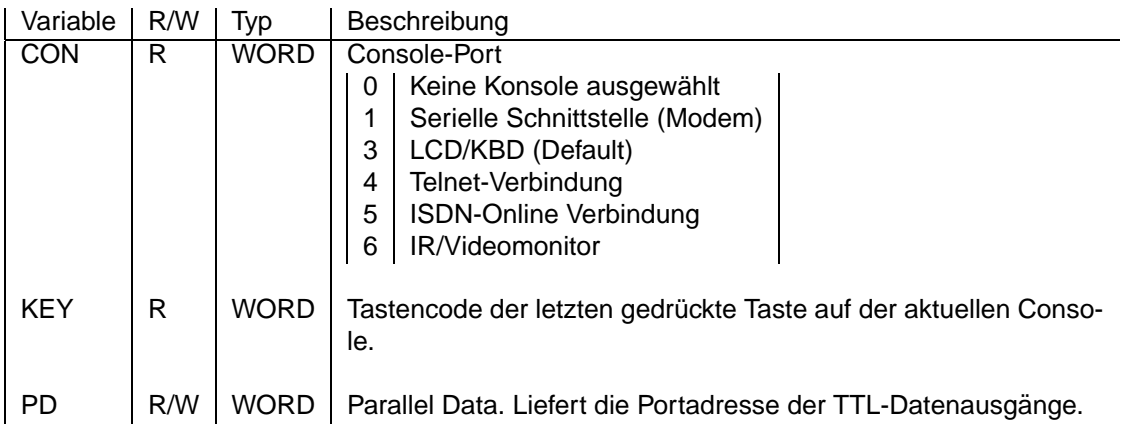

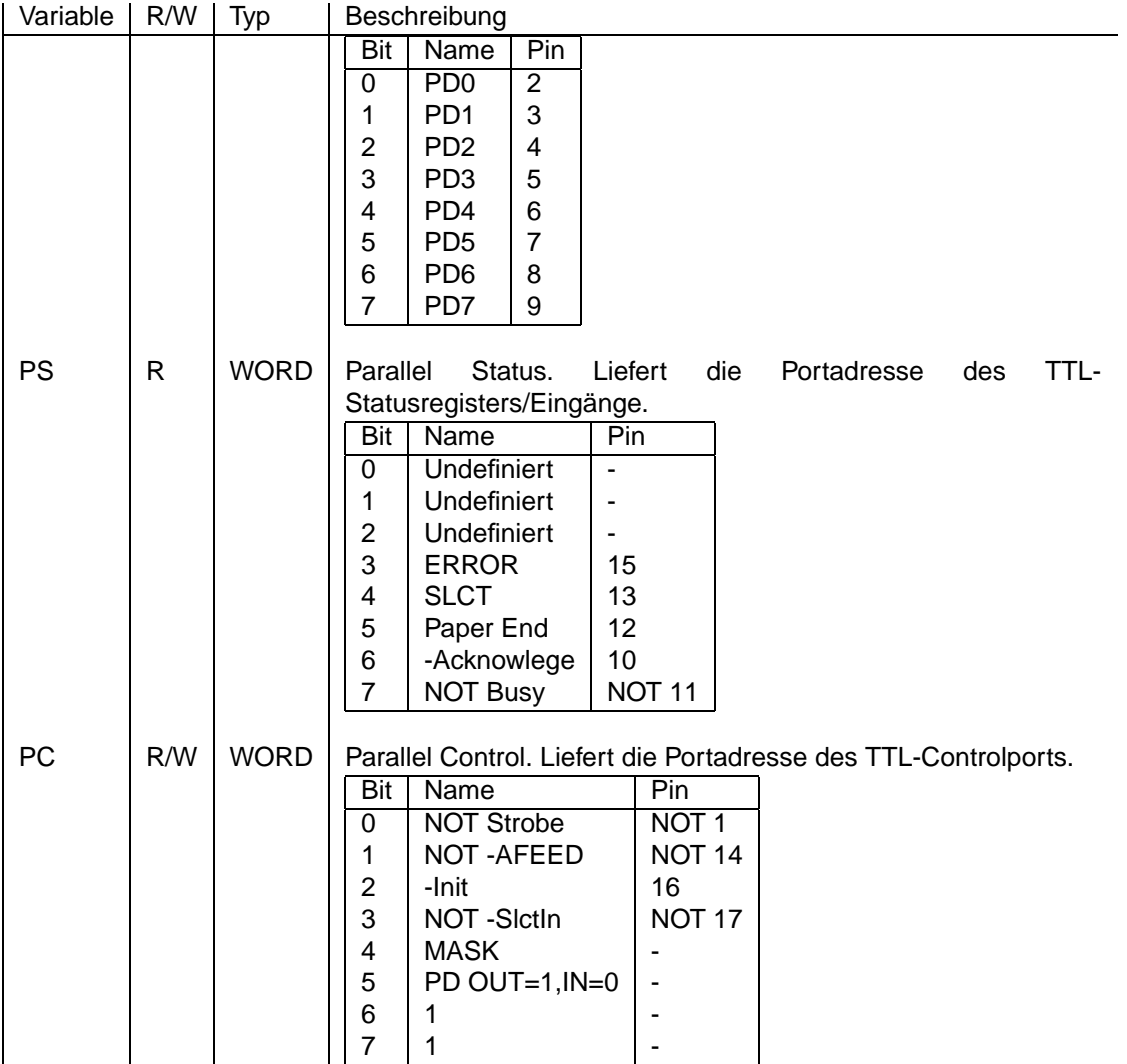

## <span id="page-20-0"></span>**8.3.6 Auf- und Abbau von Verbindungen**

## **Verbindingsorientierte Funktionen**

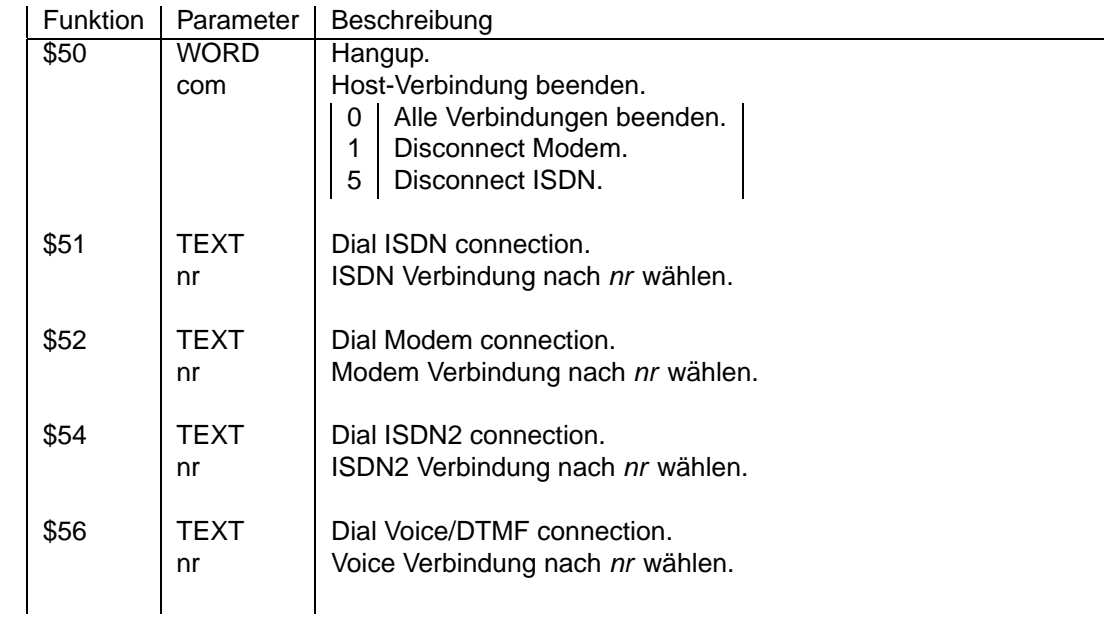

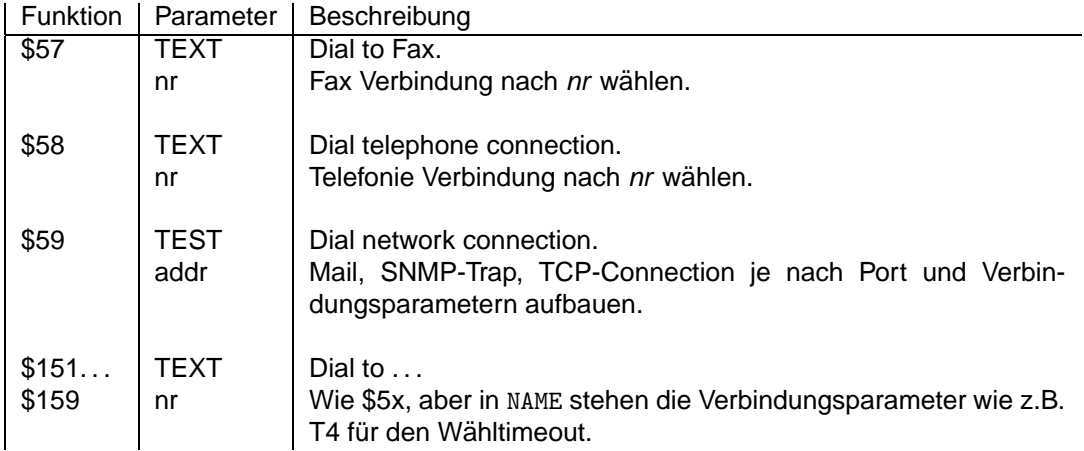

## **Verbindungsorientierte Ereignisse**

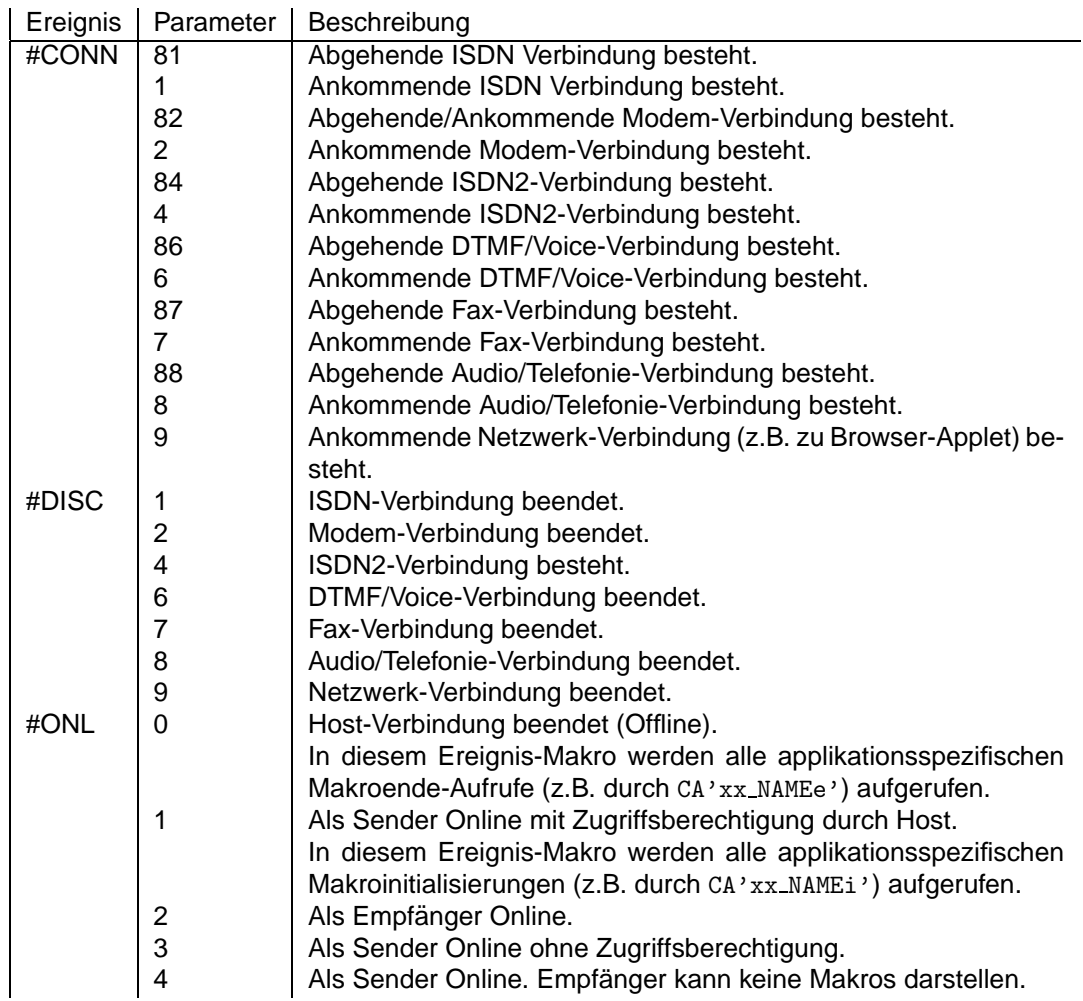

## **Systemvariablen**

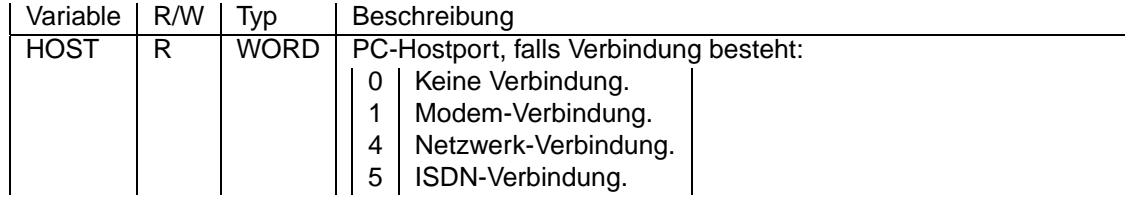

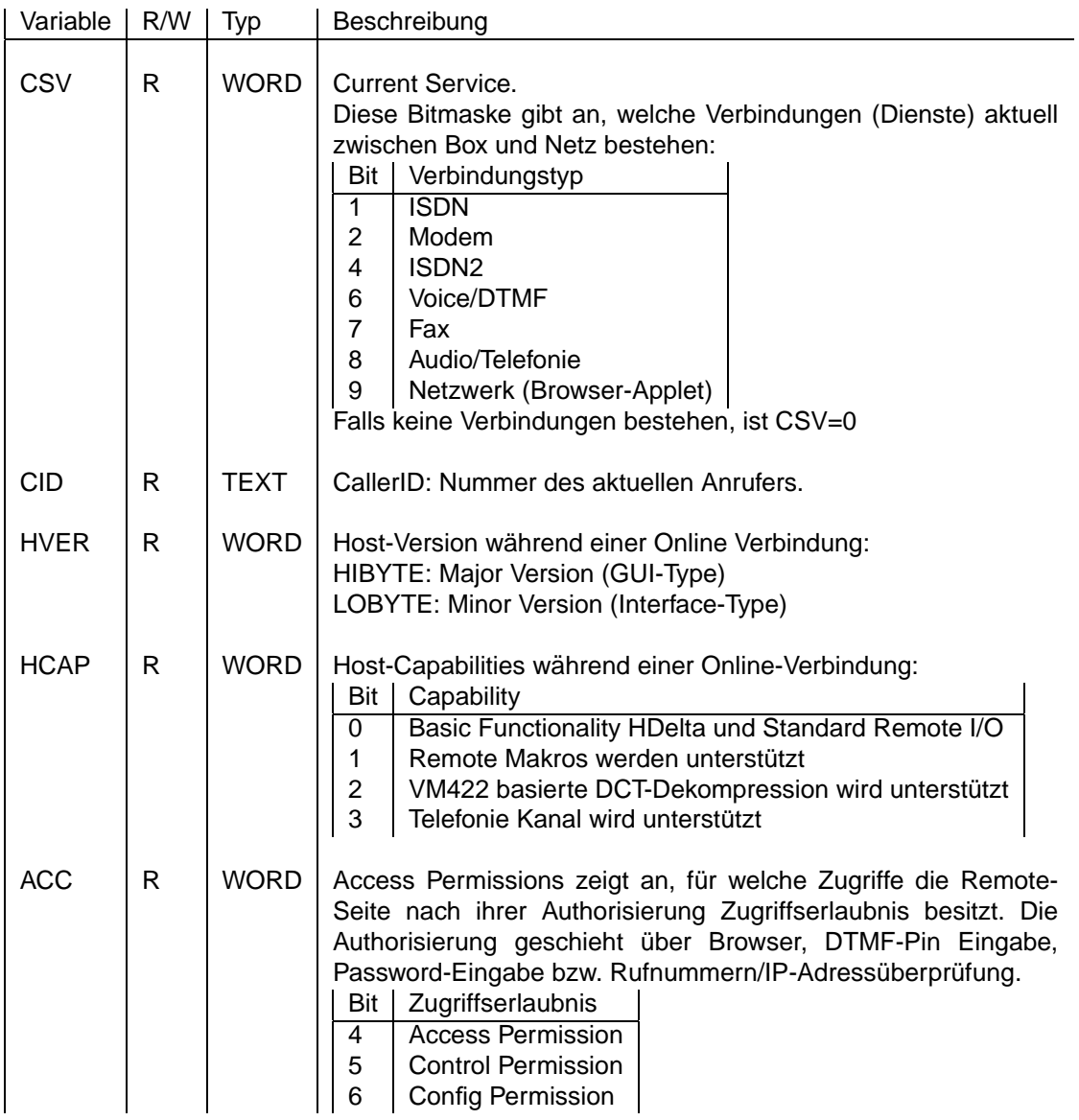

# <span id="page-22-0"></span>**8.3.7 Schaltausgänge und Schalteingänge**

## **Systemvariable**

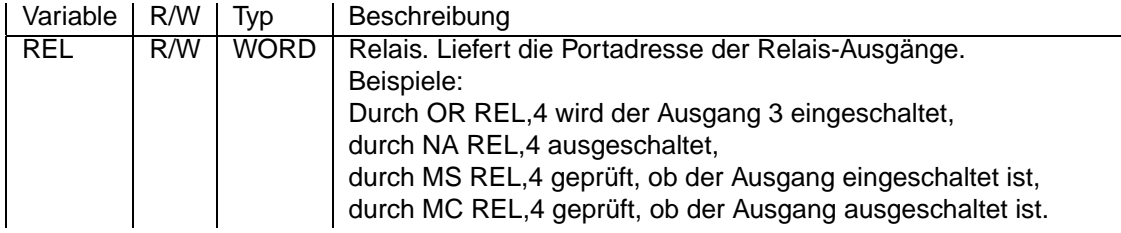

# <span id="page-22-1"></span>**8.3.8 Alarme**

## **Alarmierungs-Funktionen**

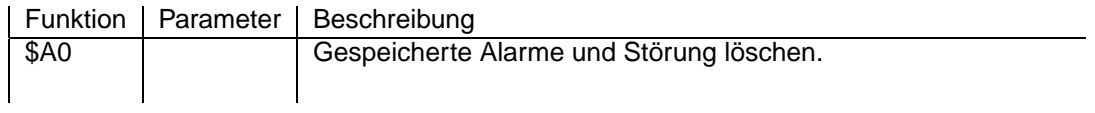

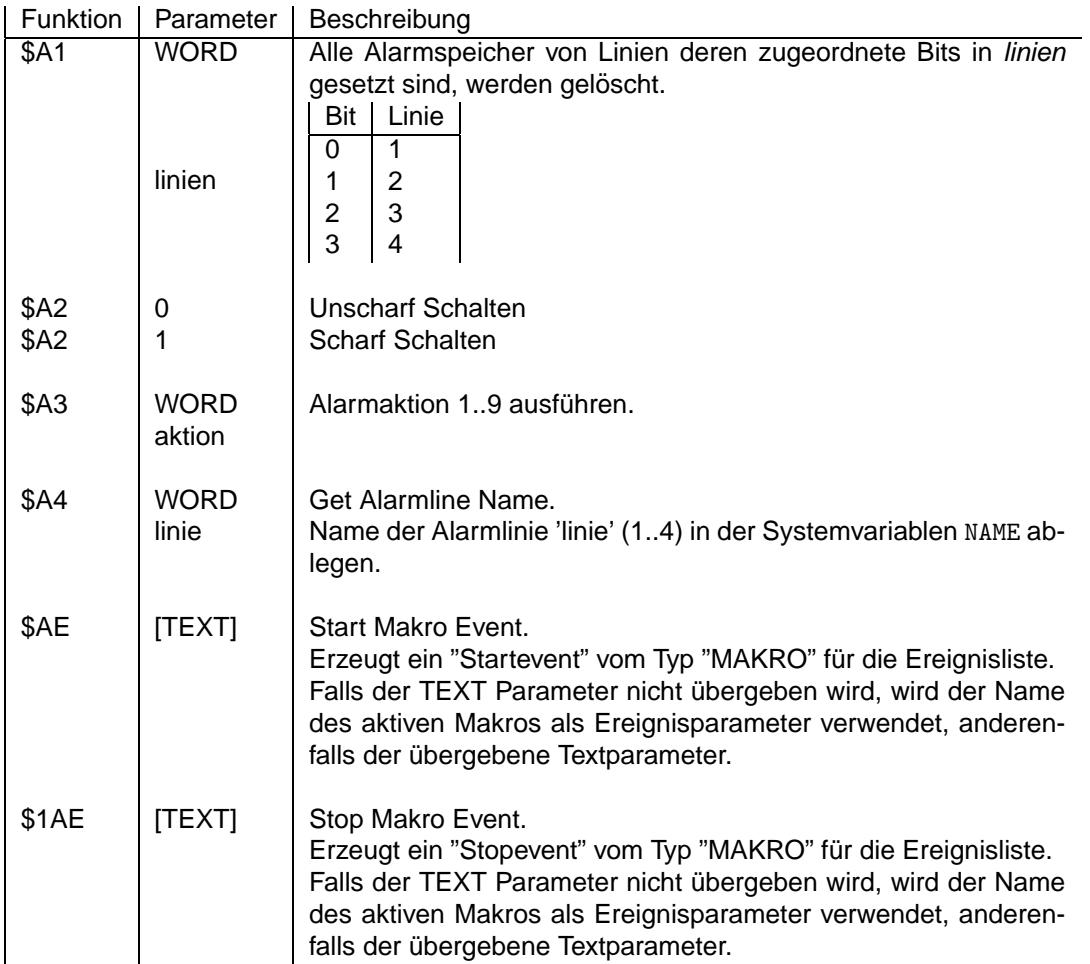

## **Alarmierungs-Ereignisse**

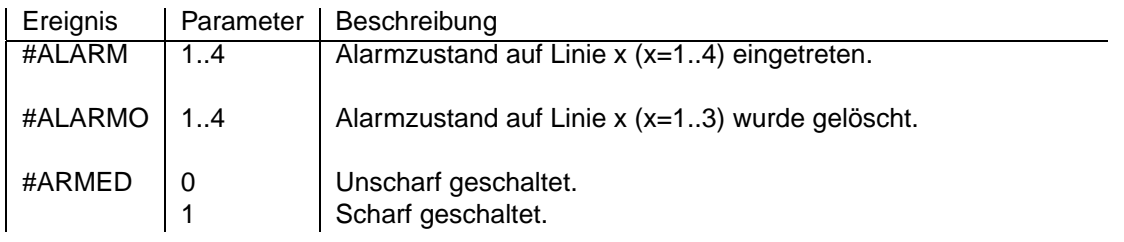

# **Systemvariablen**

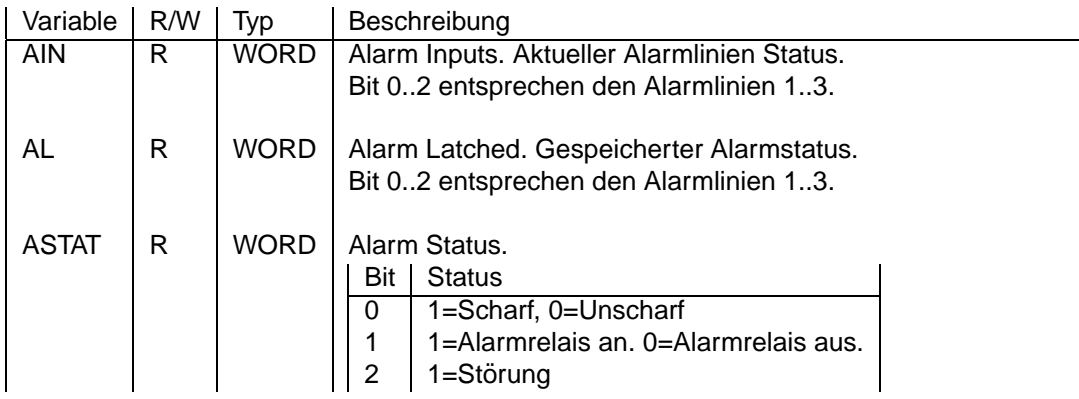

## <span id="page-24-0"></span>**8.3.9 CAN-I/O Unterstützung**

Unterstutzung des CAN-Protokolls setzt den Anschluß eines CAN-Adapters auf dem Parallelport vor- ¨ aus. Das CAN-Protokoll ist ein Multimaster-Protokoll (ein Busteilnehmer kann jederzeit versuchen eine Nachricht auf dem Bus abzusetzen und muss nicht darauf warten von einem Master abgefragt zu werden). Die Nachrichten bestehen unter anderem aus einer 11 Bit langen Message-ID, die in der CAN Version 1.1 2048 Werte annehmen kann, und aus einem Datenteil von 0-8 Bytes. Die Kommunikation mittels Message-IDs und Datenbytes wird als Schicht 2 (Link-Layer) Kommunikation bezeichnet.

Um Interoperabilität zwischen Geräten verschiedener Hersteller herzustellen und die Funktionsvielfalt der CAN-Komponenten strukturiert dem Anwender zur Verfügung zu stellen, wurde auf Schicht 7 (Applikations-Layer) ein Objekt-Verzeichnis mit den entsprechenden Zugriffsmethoden definiert. Ein (vor allem in Europa) gebräuchliches Modell ist CAN-Open. Zur CAN-Open Kommunikation steht ein Satz von Anweisungen zur Verfügung. Schicht 2 und Schicht 7 Kommunikation sollte innerhalb eines CAN-Systems gleichzeitig verwendet werden (obwohl es technisch möglich wäre).

Eine Beschreibung von CAN (Layer 2) und CAN-Open findet sich auf<http://www.can-cia.de>.

#### **Kommandos für Layer 2 Kommunikation**

Ein CAN-Message Header wird in den folgenden Anweisungen über eine 16-Bit WORD-Variable übergeben. Darin sind mehrere Header-Bestandteile codiert:

Bit 0..10 sind die CAN-Message ID, die einen Wertebereich von 0..2047 annehmen kann.

Bit 11 gibt das RTR-Bit (Remote-Request) an.

Bit 12..15 geben die Länge des Datenteils an (0-8 Bytes).

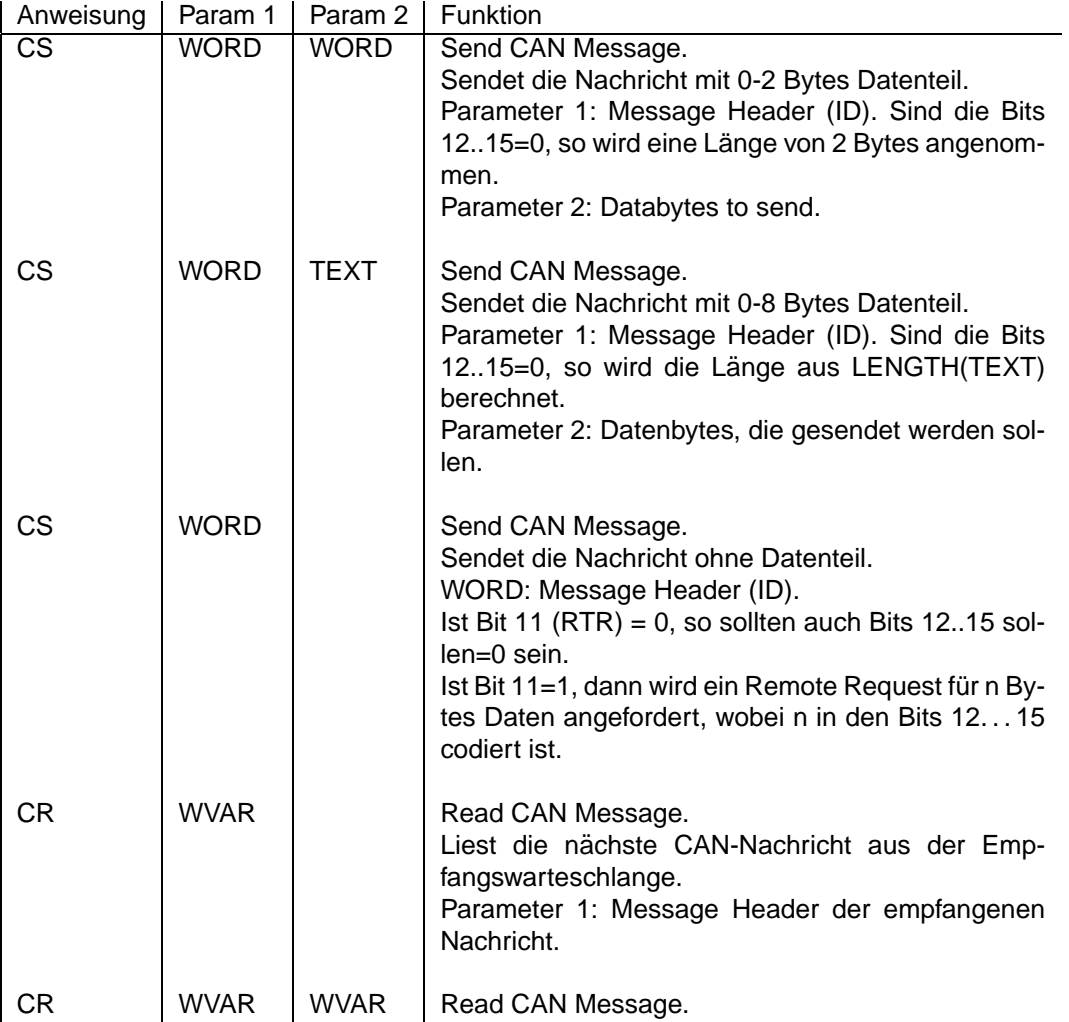

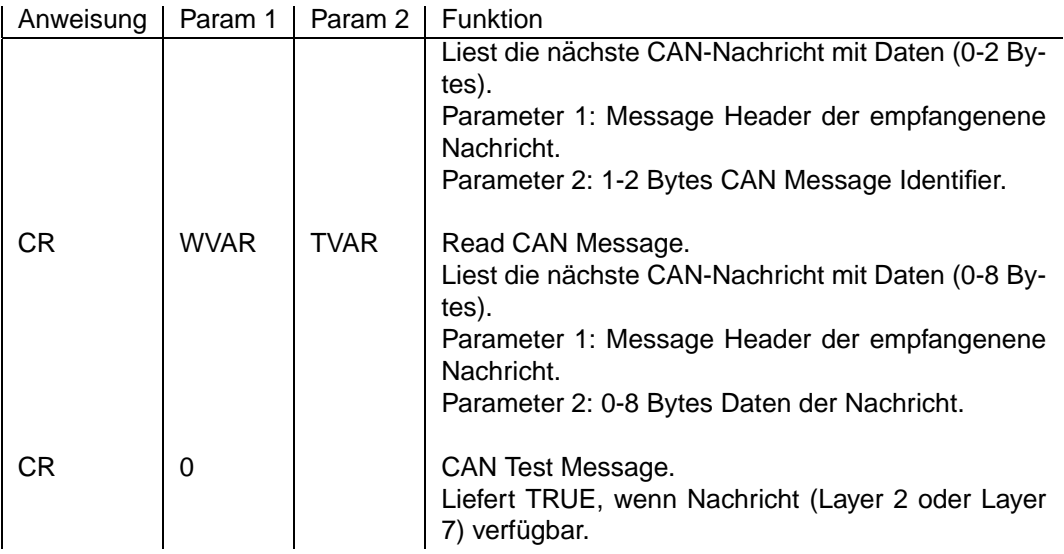

## **Kommandos für CAN-Open Kommunikation**

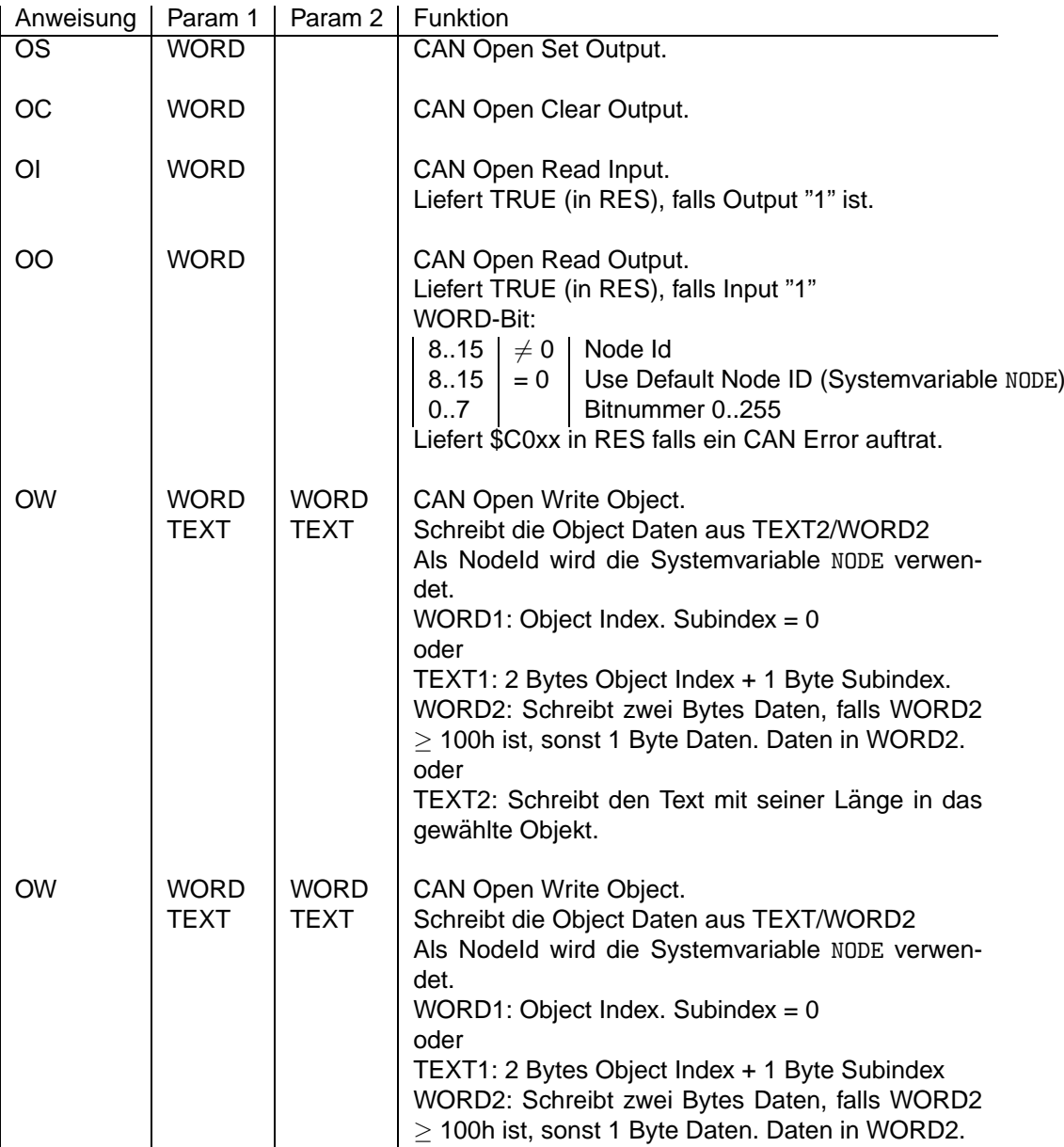

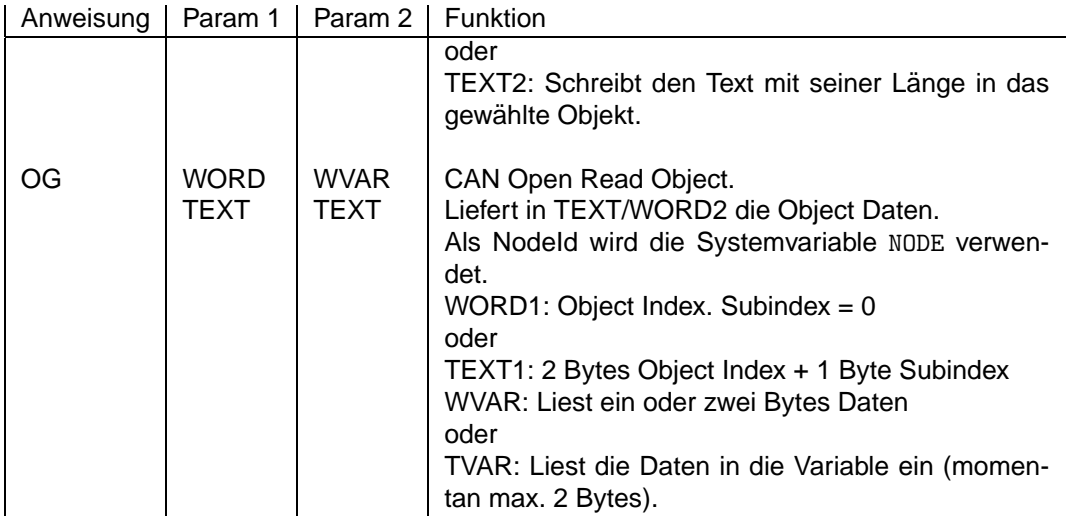

Ist RES nach Ausführung einer OW oder OG Anweisung  $\neq 0$ , dann ist ein CAN-Fehler aufgetreten.

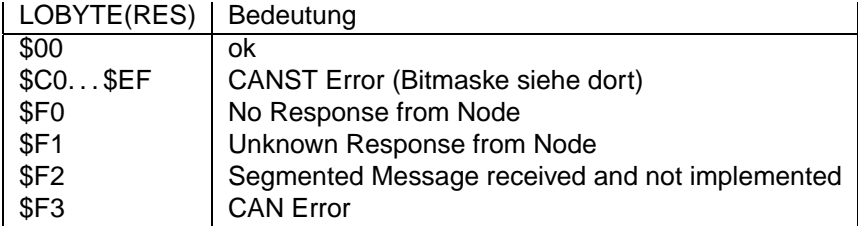

## **CAN-I/O Funktionen**

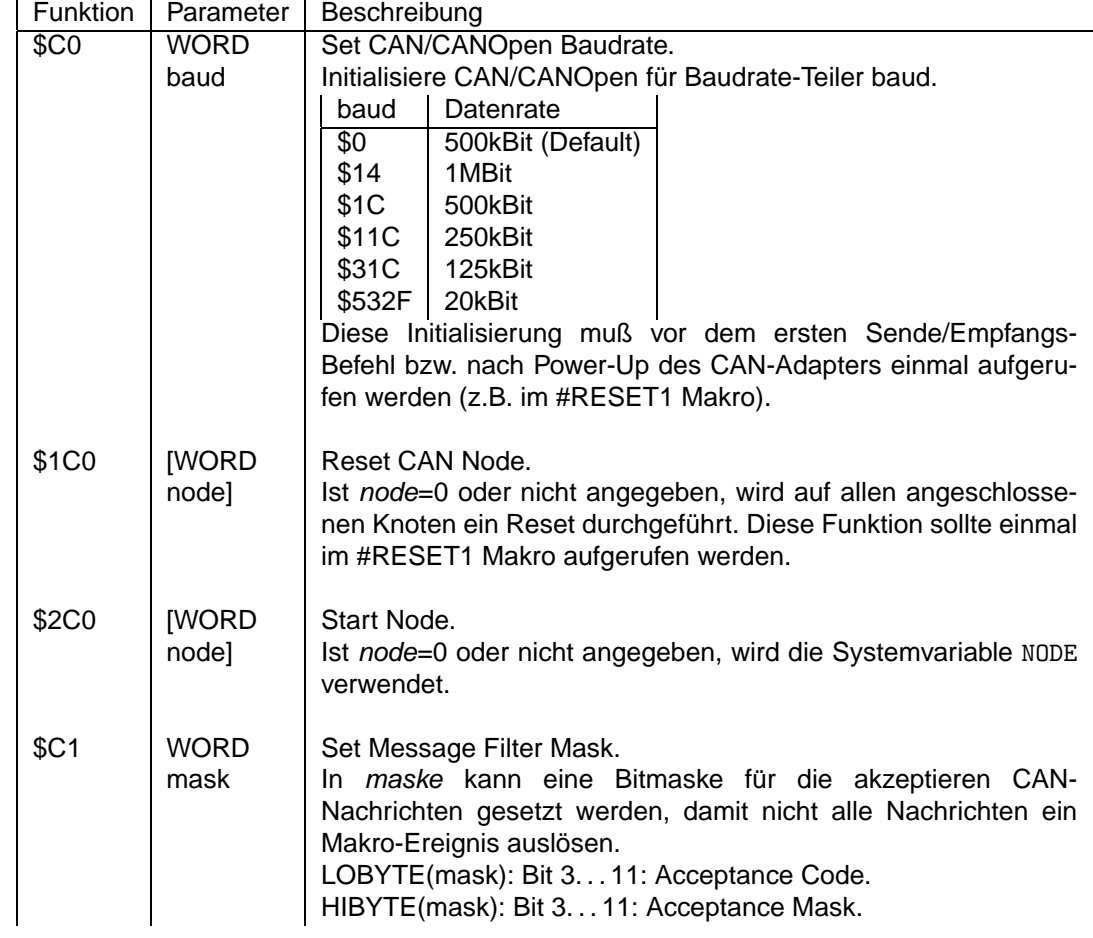

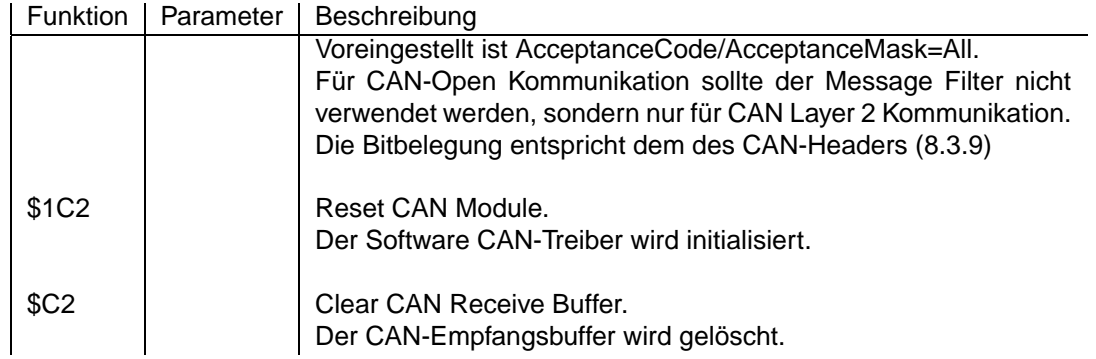

## **CAN-I/O Ereignisse**

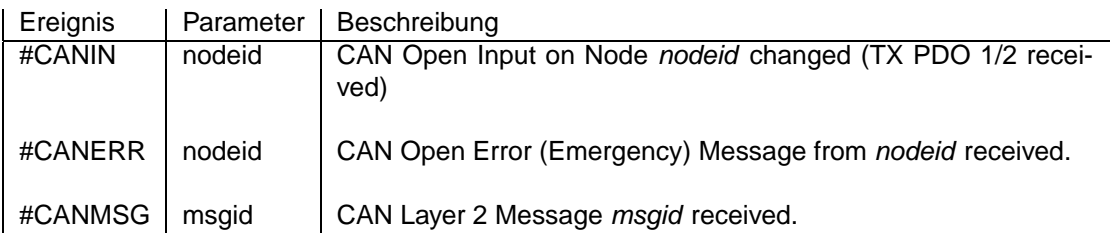

## **Systemvariablen**

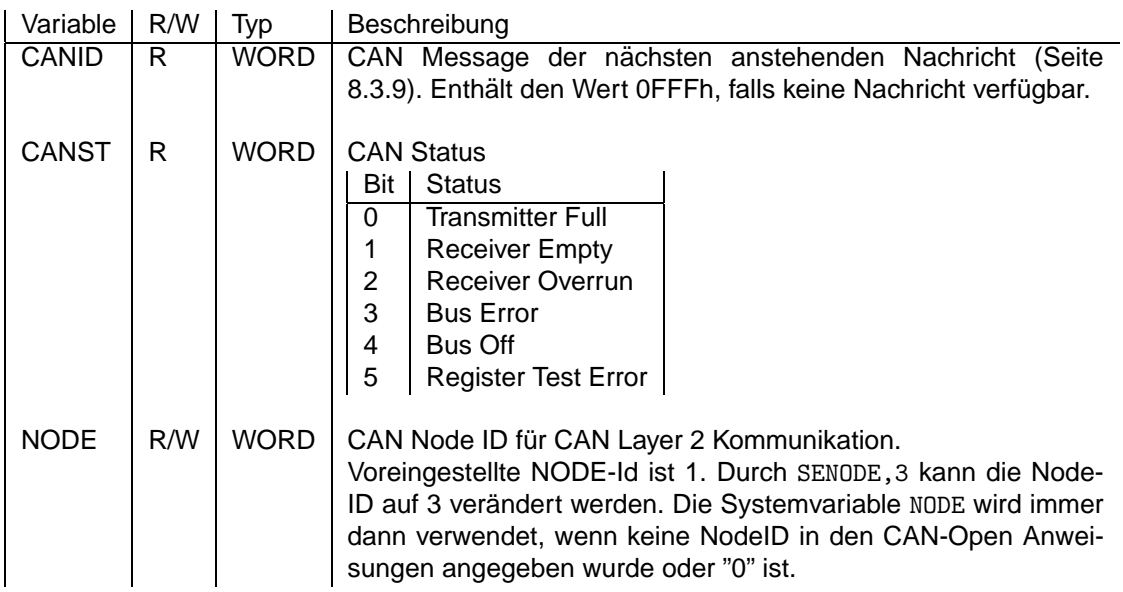

# <span id="page-27-0"></span>8.3.10 Netzwerk-Unterstützung

## **Netzwerk-Funktionen**

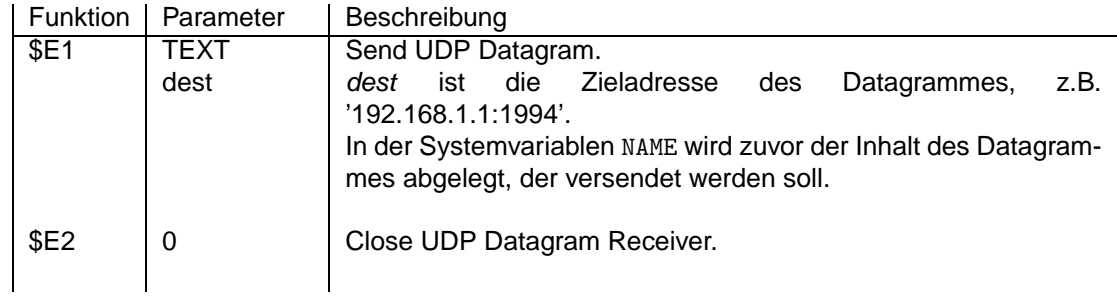

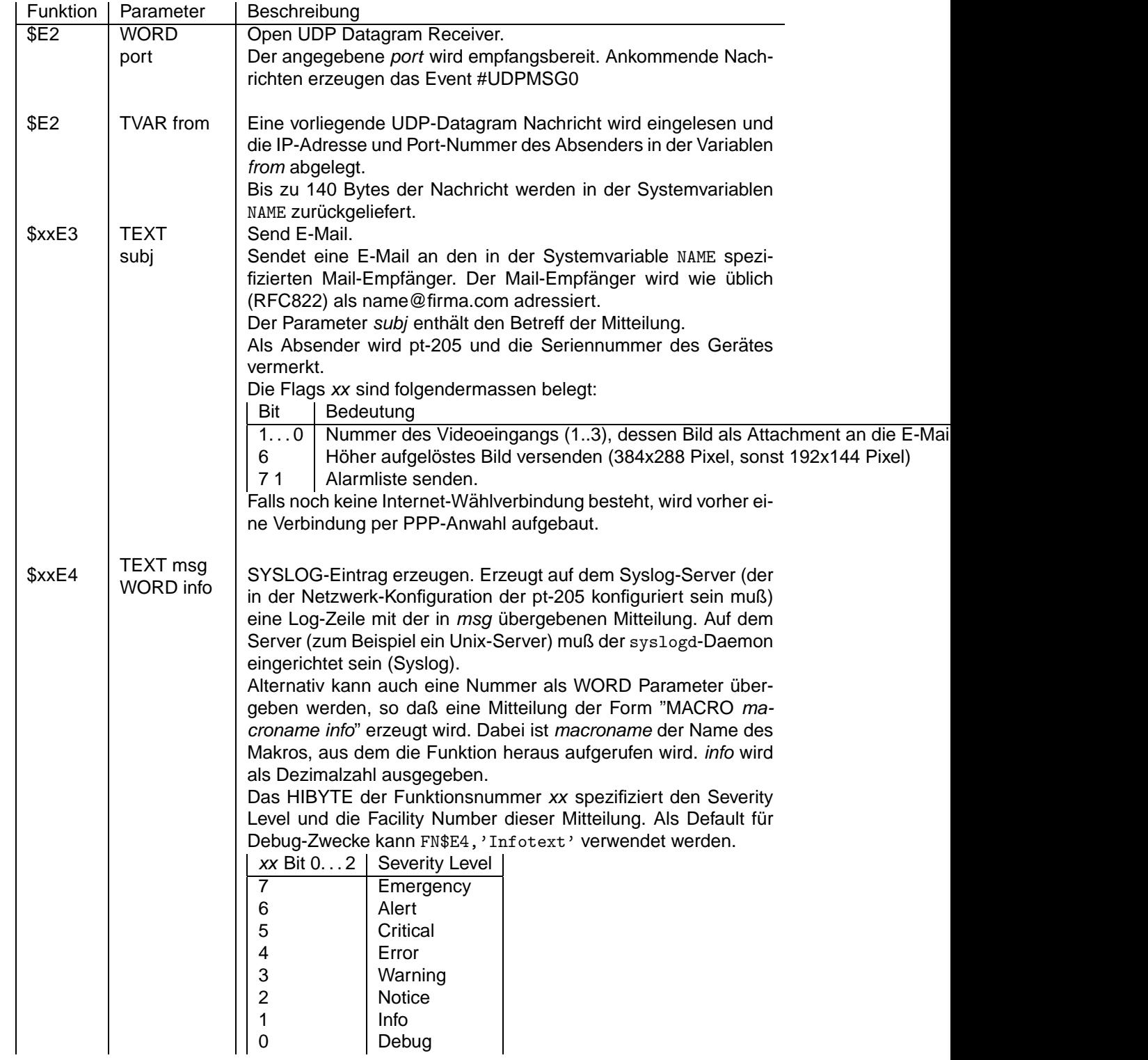

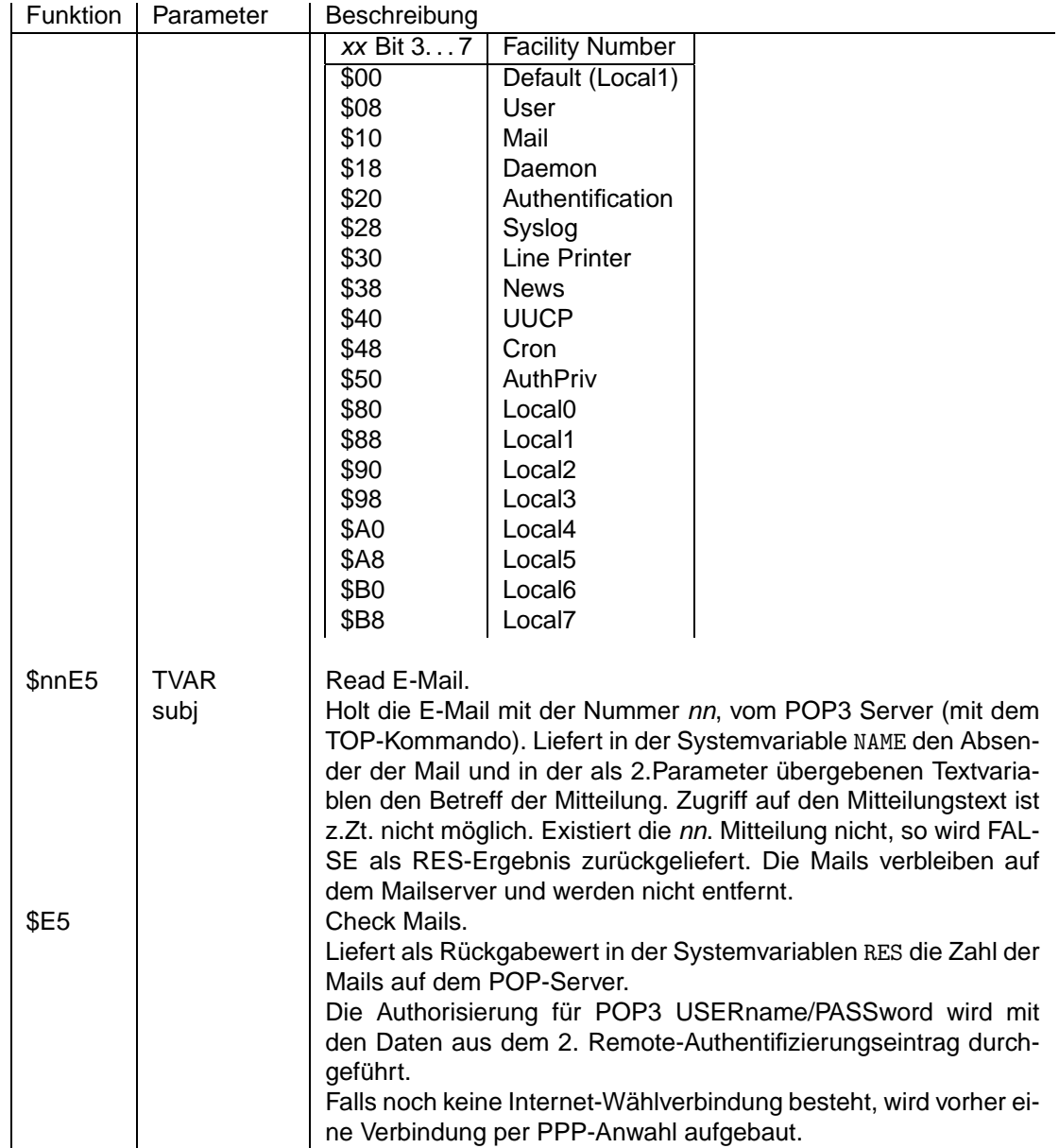

#### **Netzwerk Ereignisse**

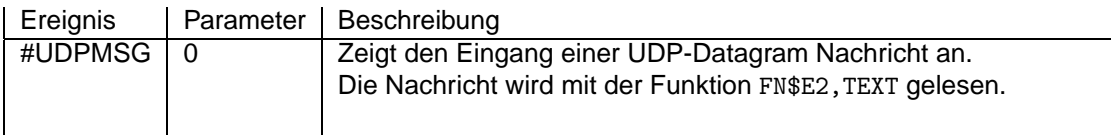

## <span id="page-29-0"></span>**8.3.11 Unterstützung von Benutzer-Interaktion**

#### **Ereignisse zur Benutzer-Interaktion**

Ereignisse, die von einer Remote-seitigen Bedienoberfläche (z.B. auf einem PC) an die pt-205 gesendet werden, besitzten per Namenskonvention als erstes Zeichen des Namens ein Symbol. Der Name des Dialog-Ereignisses wird beim Erzeugen des Dialogelementes (Anweisung MD) übergeben. Abhängig vom Dialog wird noch ein Parameter zur Charakterisierung des Ereignisses angehängt (siehe Dialogelement auf Seite [31](#page-31-3)).

Weiterhin gibt es noch Ereignisse, die bei Videoverbindung durch Mausklicks in das Bildfenster aufgerufen werden:

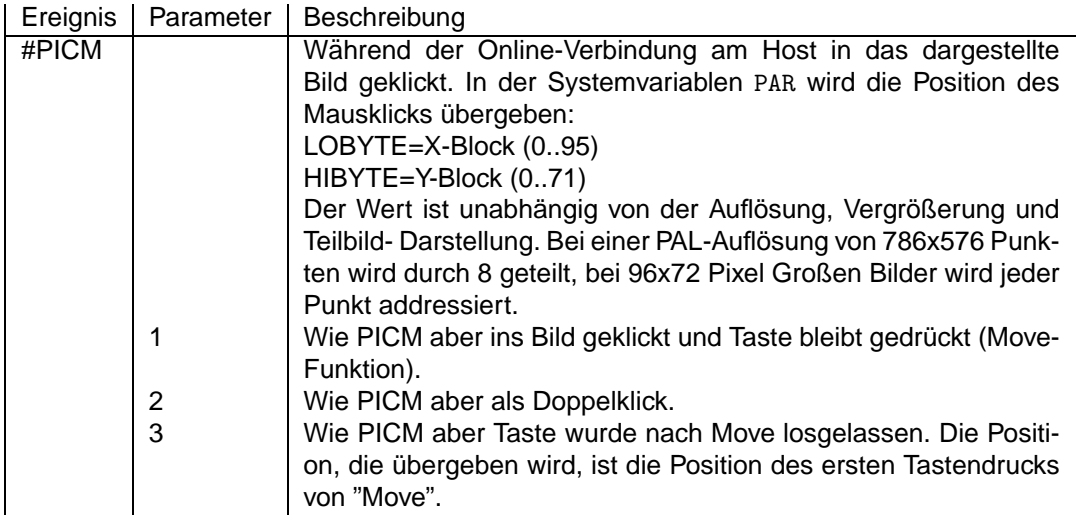

# <span id="page-30-0"></span>**8.3.12 Zeitabhangige Steuerung ¨**

## **Zeitabhangige Ereignisse ¨**

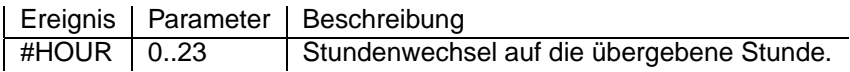

## **Systemvariablen**

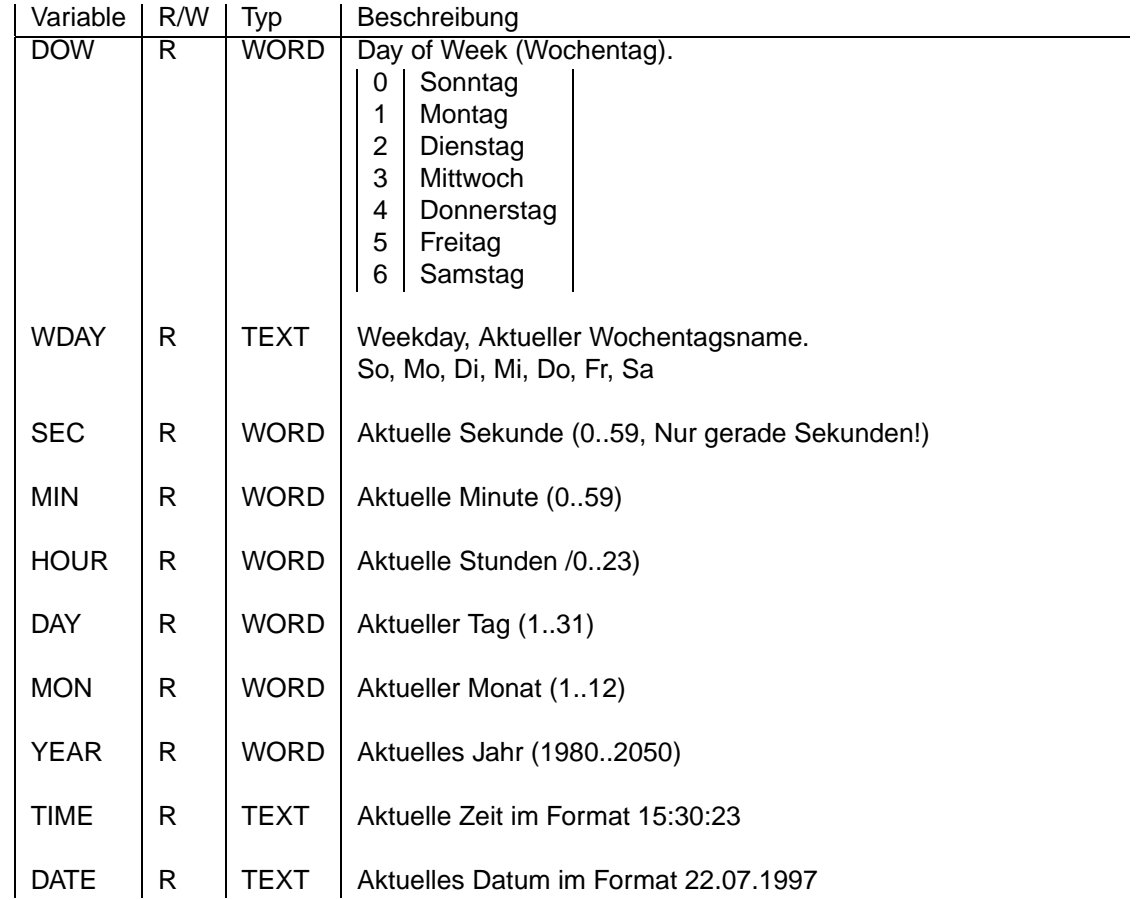

# <span id="page-31-3"></span><span id="page-31-0"></span>**8.4 GUI-Dialoge**

GUI-Dialoge werden durch die MD-Anweisung (Make Dialog) (siehe Seite [8\)](#page-8-1) während der Online-Verbindung auf der grafischen Oberfläche des Bildempfängers angezeigt. Die MD-Anweisung erwartet als ersten Parameter den Namen des Dialogelementes, der nicht länger als 10 Zeichen sein soll. Dieser Name wird bei Interaktion mit dem entsprechenden Dialogelement als Makro-Ereignis an pt-205 geschickt. Als Namenskonvention wurde vereinbart, den Makro/Dialog/Ereignisnamen mit einer Tilde ~ zu beenden.

Als zweiter Parameter wird der MD-Anweisung der Typ des zu erzeugenden Dialogelementes und optionale Gestaltverändernde Parameter übergeben. Die Parameterliste besteht aus Attribut/Wert-Paaren der Form <Attribut>:<Wert>. Die einzelnen Attribut/Wert Paare werden mit Semikolon getrennt.

Beispiel: MD'ptLicht ','PB:Licht;W:3;H:3' ;

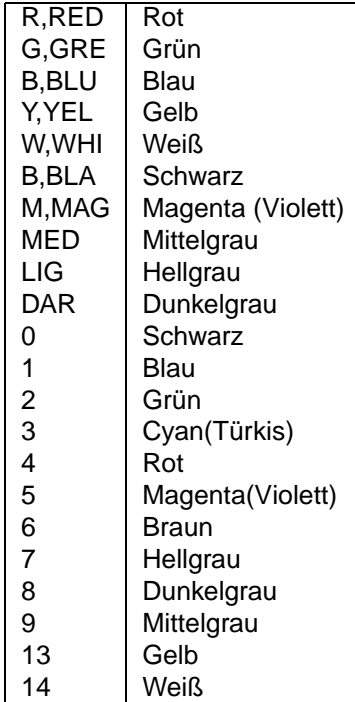

## <span id="page-31-1"></span>**8.4.1 Farbwerte**

## <span id="page-31-2"></span>**8.4.2 Anordnung der Dialoge**

Die Dialogelemente werden an ein vorgegebenes Raster ausgerichtet (z.B. 16 Bildschirmpixel pro Rastereinheit (Gridunit)). Ein Dialog-Rasterfeld kann z.B.20 Rastereinheiten breit und 5 Rastereinheiten hoch sein. Für jedes Dialogelement wird ein freies Dialogfeld gesucht, das den Dialog (dessen Größe durch Breite und Höhe bestimmt wird) aufnehmen kann. Falls kein freier Platz mehr gefunden wird, wird das Dialogelement nicht dargestellt. Die Suche nach einem freien Platz wird in der Reihenfolge "von oben nach unten" und dann "von links nach rechts" durchgefuhrt. Durch die X und Y Attribute hat der ¨ Benutzer die Möglichkeit, die Position des Dialogelementes auf dem Rasterfeld selbst zu bestimmen.

Die Aussenabmessung (Outline) eines Dialoges wird aus der Überschriftenbreite, seiner Orientierung (Horizontal/Vertikal) und z.B. der Zahl der Checkbuttons, Radiobuttons oder der Displayfeldbreite berechnet, kann aber auch vom Benutzer durch die W und H Attribute vorgegeben werden.

## <span id="page-32-0"></span>**8.4.3 Pushbutton Dialog**

#### **Parameter der MD-Anweisung**

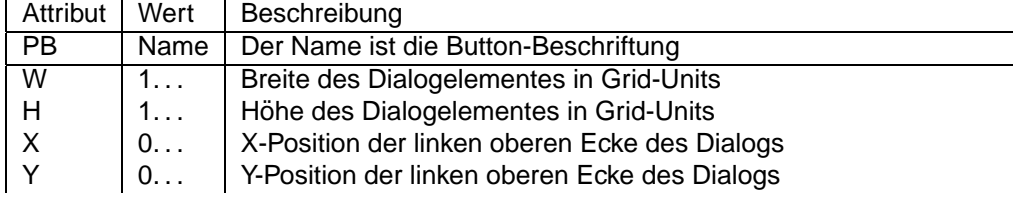

#### **Wirkung der WD-Anweisung**

WD übergibt ein WORD mit 0000 oder FFFF für TRUE bzw. FALSE. Der Button wird bei TRUE farblich hervorgehoben.

#### **Dialogereignis-Parameter**

Als Ereignis bei Drücken der Taste wird geliefert:

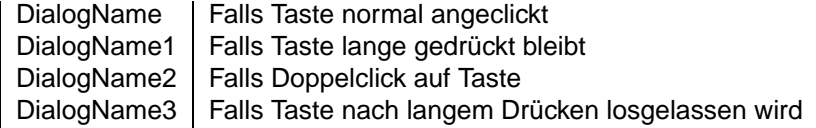

#### **Wirkung der QD-Anweisung**

Durch die QD-Anweisung kann der aktuelle Zustand des Buttons abgefragt werden. Der Wert 0000 oder FFFF wird gelesen.

## <span id="page-32-1"></span>**8.4.4 Radiobutton Dialog**

#### **Parameter der MD-Anweisung**

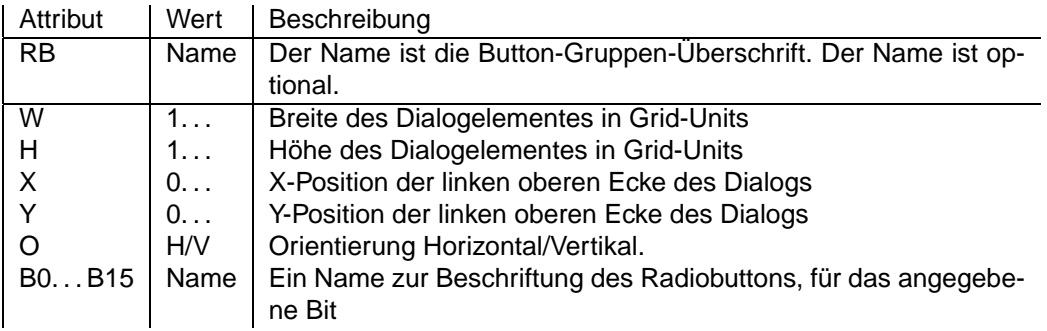

#### **Wirkung der WD-Anweisung**

WD übergibt den aktuellen Wert der Buttons als Bitmaske, wobei ein gesetztes Bit anzeigt, daß der Radiobutton markiert ist. Es sollte genau ein Bit gesetzt sein.

#### **Dialogereignis-Parameter und QD-Anweisung**

Bei Betätigen eines Radio-Buttons dieser Button-Gruppe wird ein Ereignis mit dem Namen des Dialogelementes erzeugt. In PAR oder mit der QD-Anweisung kann das Ereignismakro den Status der Radiobuttons abfragen (es ist das Bit gesetzt, das einem eingeschalteten Radiobutton entspricht).

## <span id="page-33-0"></span>**8.4.5 Checkbox Dialog**

#### **Parameter der MD-Anweisung**

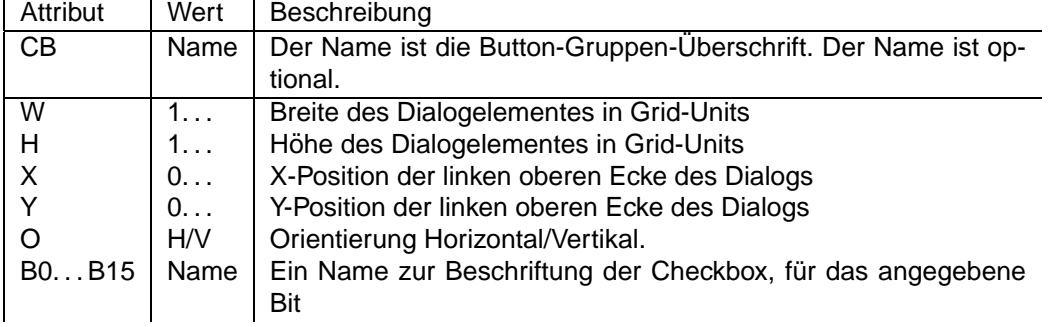

#### **Wirkung der WD-Anweisung**

WD ubergibt den aktuellen Wert der Buttons als Bitmaske, wobei ein gesetztes Bit anzeigt, daß der ¨ Checkbutton markiert ist.

#### **Dialogereignis-Parameter und QD-Anweisung**

Bei Betätigen eines Check-Buttons dieser Button-Gruppe wird ein Ereignis mit dem Namen des Dialogelementes erzeugt. In PAR oder mit der QD-Anweisung kann das Ereignismakro den Status der Checkbuttons abfragen. Jeder aktivierte Checkbutton entspricht einem gesetzten Bit.

## <span id="page-33-1"></span>**8.4.6 Entry Text, Texteingabefeld**

#### **Parameter der MD-Anweisung**

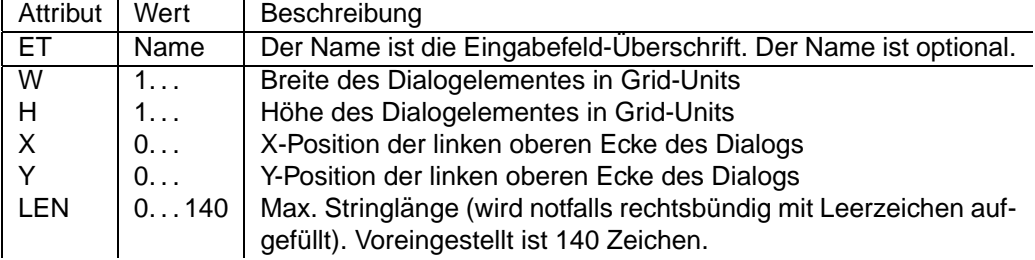

#### **Wirkung der WD-Anweisung**

WD übergibt den aktuellen Wert des Eingabefeldes als Text.

#### **Dialogereignis-Parameter und QD-Anweisung**

Nach Verändern des Textfeldes wird das dem Dialogelement entsprechende Ereignismakro aufgerufen. In NAME oder mit der QD-Anweisung kann der Text des Eingabefeldes abgefragt werden.

## <span id="page-34-0"></span>**8.4.7 Entry Number, Numerisches Eingabefeld**

#### **Parameter der MD-Anweisung**

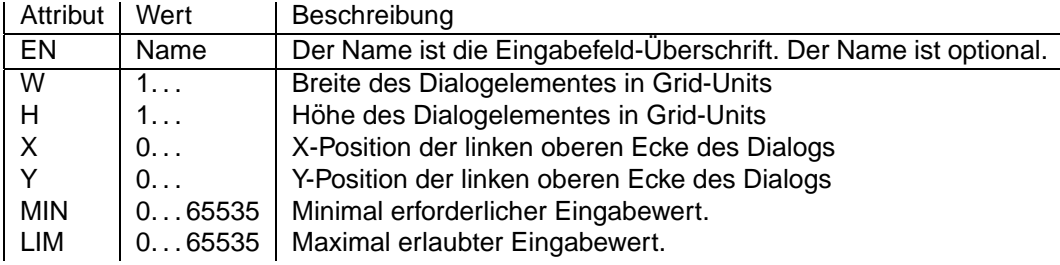

#### **Wirkung der WD-Anweisung**

WD übergibt den aktuellen Wert des Eingabefeldes als numerischen Wert.

#### **Dialogereignis-Parameter und QD-Anweisung**

Nach Verändern des Textfeldes wird das dem Dialogelement entsprechende Ereignismakro aufgerufen. In PAR oder mit der QD-Anweisung kann der Wert des Eingabefeldes abgefragt werden.

## <span id="page-34-1"></span>**8.4.8 Slider, Schieberegler Dialog**

Der Schieberegler zeigt mit prozentualer Darstellung (0-100%) einen Wert aus dem Bereich 0..255 an und verändert ihn bei Betätigung.

#### **Parameter der MD-Anweisung**

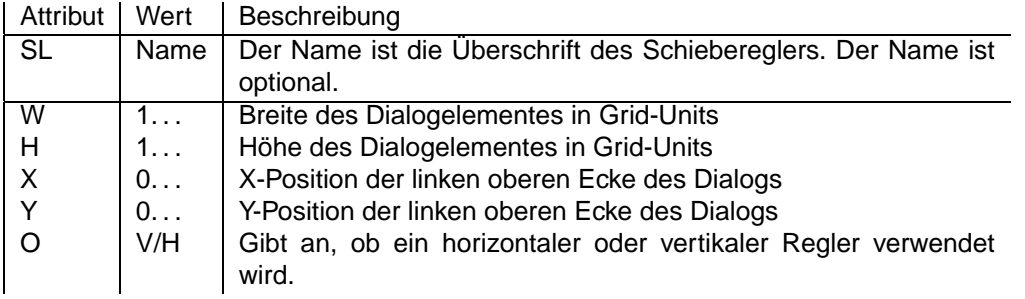

#### **Wirkung der WD-Anweisung**

WD übergibt den aktuellen Wert des Schiebereglers als numerischen Wert im Bereich 0. . . 255. Nur das Lowbyte wird ausgewertet.

#### **Dialogereignis-Parameter und QD-Anweisung**

Nach Verändern des Schiebereglers wird das dem Dialogelement entsprechende Ereignismakro aufgerufen. In PAR oder mit der QD-Anweisung kann der Wert des Reglers (0..255) abgefragt werden.

## <span id="page-35-0"></span>**8.4.9 LED, Optische Anzeige**

#### **Parameter der MD-Anweisung**

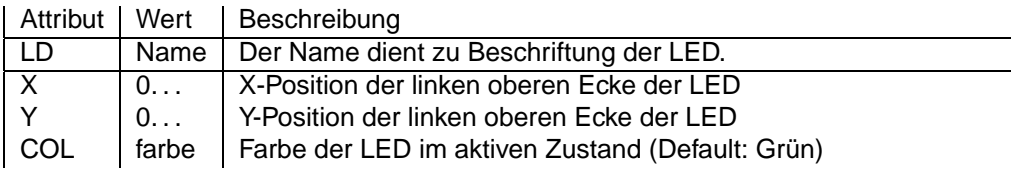

#### **Wirkung der WD-Anweisung**

WD übergibt 0000 (TRUE), falls die LED in der vorgewählten Farbe eingeschaltet werden soll, FFFF (FALSE), falls die LED ausgeschaltet werden soll und einen anderen Wert, um die LED in einer ausgewählten Farbe einzuschalten.

#### **QD-Anweisung**

Da keine Werteveränderung dieses statischen Dialogelementes stattfinden kann, wird kein Ereignismakro für die LED aufgerufen. Die QD-Anweisung liefert den Status der LED als numerischen Wert: 0000 für "an" und  $\mathsf{FFF}$  für "aus".

## <span id="page-36-0"></span>**8.4.10 Numerical Display, Numerische Anzeige**

#### **Parameter der MD-Anweisung**

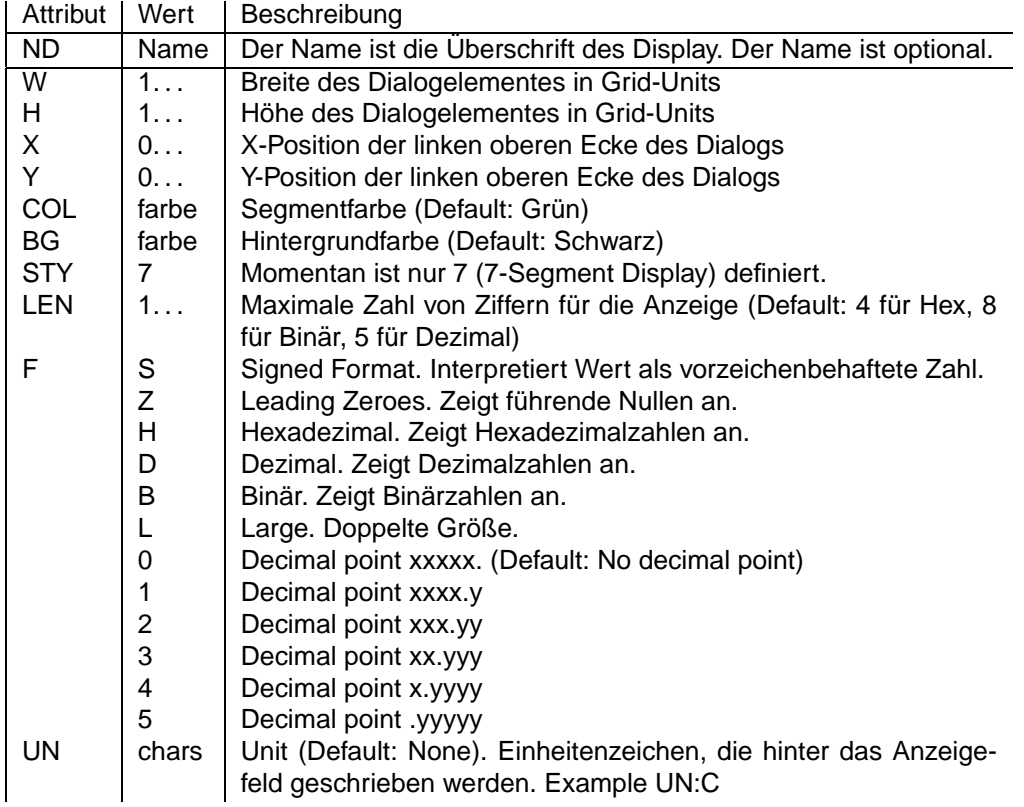

#### **Wirkung der WD-Anweisung**

WD übergibt den numerischen Wert, der in das Display geschrieben werden soll.

#### **QD-Anweisung**

Da keine Werteveränderung dieses statischen Dialogelementes stattfinden kann, wird kein Ereignismakro für das Display aufgerufen. Die QD-Anweisung liefert den numerischen Wert, der im Display steht.

## <span id="page-36-1"></span>**8.4.11 Text Display, Alphanumerische Anzeige**

#### **Parameter der MD-Anweisung**

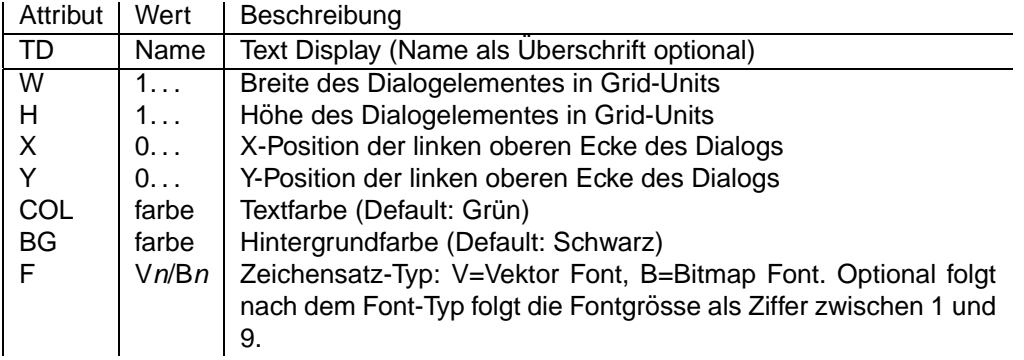

#### **Wirkung der WD-Anweisung**

WD übergibt den Text, der in das Display geschrieben werden soll.

#### **QD-Anweisung**

Da keine Werteveränderung dieses statischen Dialogelementes stattfinden kann, wird kein Ereignismakro für das Display aufgerufen. Die QD-Anweisung liefert den Text, der im Display steht.

## <span id="page-37-0"></span>**8.4.12 Static Text, Beschriftungstext**

#### **Parameter der MD-Anweisung**

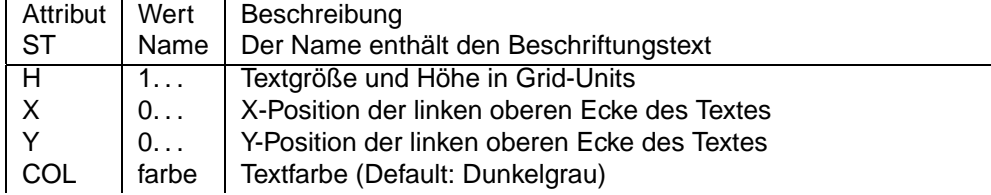

#### **Wirkung der WD-Anweisung**

Obwohl dieses Dialogelement einen statischen Text repräsentiert, der also nicht verändert werden sollte, kann mit der WD-Anweisung eine Veränderung des Textes vorgenommen werden. Da sich dadurch aber dessen Länge ändert und so evtl. andere Dialogelemente überschrieben werden können, sollte besser ein Text-Display verwendet werden.

#### **QD-Anweisung**

Da keine Werteveränderung dieses statischen Dialogelementes stattfinden kann, wird kein Ereignismakro aufgerufen. Die QD-Anweisung liefert den statischen Text zurück.

## <span id="page-37-1"></span>**8.4.13 Message Text, Mitteilungstext**

Der Message Text ist kein sichtbares Dialogelement, benötigt also keinen Platz auf der Dialog-Rasterfläche. Der übergebene Text wird als Hinweistext auf den Bildschirm des Benutzers geschrieben.

#### **Parameter der MD-Anweisung**

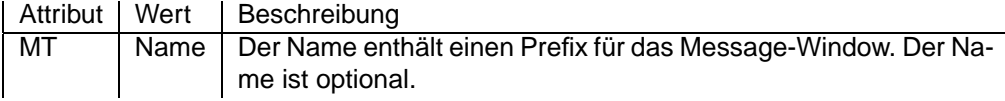

#### **Wirkung der WD-Anweisung**

Der Text, der der WD-Anweisung an dieses Dialogelement übergeben wird, wird mit dem Prefix des Dialogelementes dem Benutzer z.B. in Form einer Ausgabe in ein Mitteilungsfenster präsentiert.

#### **QD-Anweisung**

Die QD-Anweisung liefert ein undefiniertes Ergebnis.

## <span id="page-38-0"></span>**8.4.14 LogFile, Virtueller Dateidialog**

Logfile ist ein "virtueller" Dialog, der auf Dateien operiert, die auf dem Bildempfangsgerät gespeichert sind. Dieser Dialog benötigt keinen Platz auf dem Dialograsterfeld.

Beispiel:

```
MD '<sup>~</sup>pt_lf','LF:r1.dat;MO:xxxx;LEN:100' ;
```
#### **Parameter der MD-Anweisung**

Die MD-Anweisung meldet die Datei für Dateioperationen der pt-205 auf dem Host (z.B. Empfänger PC mit ptWin-Bediensoftware ) an. Nach dem Mode-Attribut durfen mehrere Modusauswahl Buchstaben ¨ gelistet werden (ohne Trennzeichen).

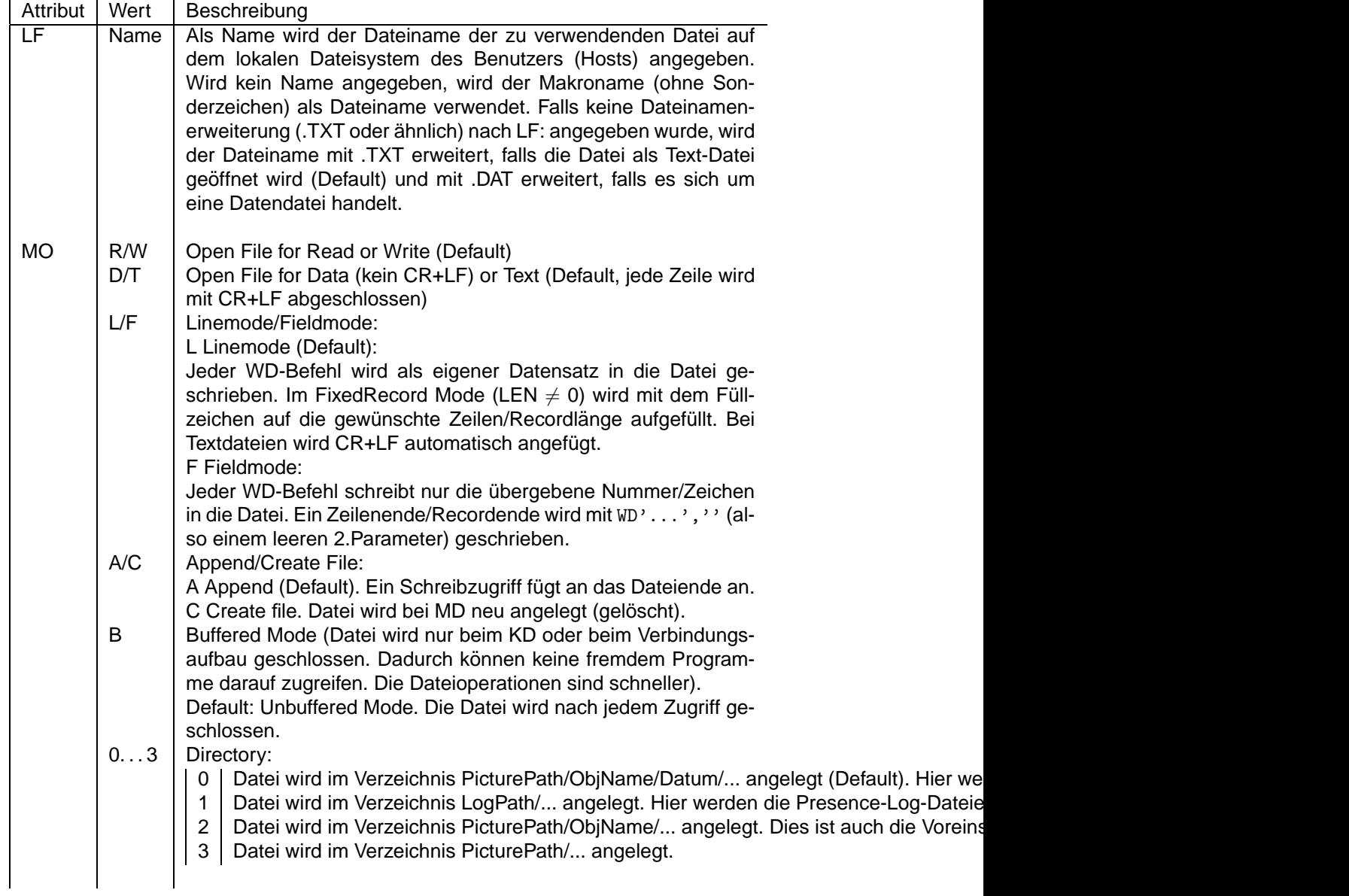

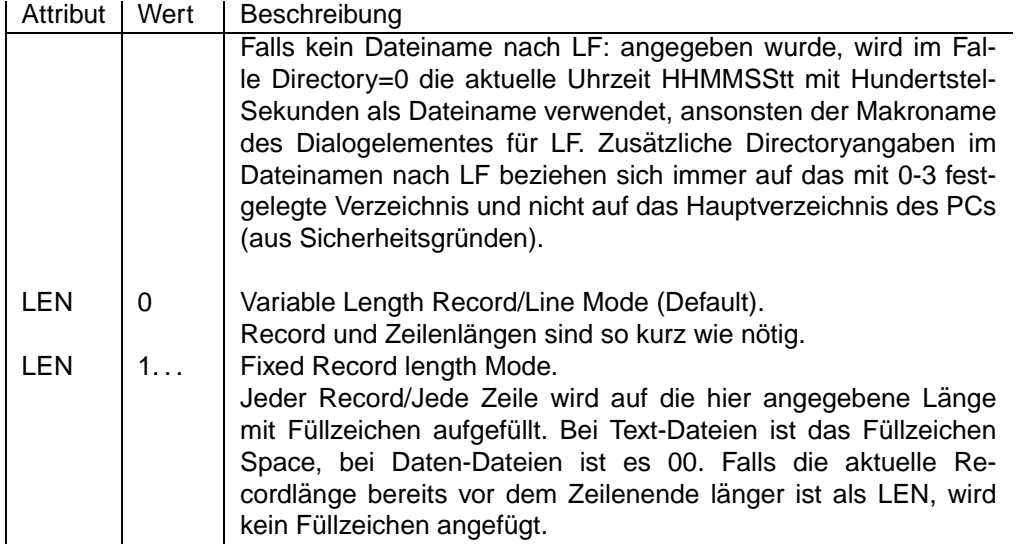

#### **WD-Anweisung**

Im WriteMode werden der zweite Parameter als Zwei-Byte Zahl oder Text in die Datei geschrieben. In LineMode bis eventuell bis zur gewünschten Record/Zeilenlänge mit Füllzeichen aufgefüllt oder im Field-Mode so belassen.

Im ReadMode hat WD eine andere Bedeutung: Der übergebene (WORD)-Parameter positioniert

- im Textmode auf Zeile n (Die erste Zeile einer Datei ist Zeile 1!)
- im Fixed Recordmode auf Record n (Der erste Record ist Record 0), falls LEN  $\neq 0$  und
- im Variable Recordmode (LEN=0) auf Byte n.

Da n max. 64k groß werden kann, ist diese Positionierung auf die ersten 64k einer Datei beschränkt.

Ein nun folgender QD Befehl liest die Daten ab der vorgewählten Position. Nach dem Dateiöffnen (MD-Befehl) steht der Lesezeiger am Dateianfang.

#### **QD-Anweisung**

Die QD-Anweisung liest aus einer Datei, sofern sie zum Lesen geöffnet wurde (sequentiell vom Anfang an). Im ReadMode wird der BufferedMode und der FieldMode ignoriert. Die Datei bleibt immer geöffnet. Es werden immer ganze Records/Zeilen gelesen. Bei Textdateien wird kein CR+LF ubertragen. ¨

#### **KD-Anweisung**

Diese Anweisung schließt die Datei, löscht sie aber nicht.